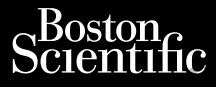

MANUAL DEL USUARIO

# **Gestión de datos del paciente** Setentific<br>Paula Helphanden.<br>2019. Na Ne anvender.<br>2019. Na Ne anvender.<br>2019. Na Ne anvender.<br>2019. No Ne and Declarate datos del paciente.

Aplicación para usar con el sistema de programación LATITUDE™ Ziverzesioon. Nepoužívat.<br>Zastaralá verze. Nepoužívat.<br>Zastaralá verze. Nepoužívat. Cura, Nepouživer anvendes. Une De Prince anverden. Like Nepositive and NANDALDEL PLARALLE SOLIATE SAMPAL DEL USUARIST Principal Cestion de destroit de la commune de la commune de la commune de la commune de la commune de la commune de la commune de la commune de la commune de la commune de la commune de la commune de la commune de la comm Version Aplicación pára usar ce Zastarjela verzija. Nemojte upotrebljavati.

3931 Gestión de datos del paciente

 3300 Sistema de programación LATITUDE™ Jrelt útgáfa. Notið ekki. Versione observation de datos del REE 3931 Gestion de datos del r REF 3300-Sistema delprogramaci Elauti verzió. Ne használja:<br>Peopsi verzió. Ne használja:<br>Peopsi verzió. Ne használja:<br>Peopsi verzió. Ne használja:<br>Seguit: verzi verzión. Napy.<br>Seguit: verzi verzión. Napy. dit is are et versier niro danaritie. Niet gebruiken. Nersija Alexandrija, Alexandrija przez przez przez przez przez przez przez przez przez przez przez przez przez<br>Szeczija Alexandrija przez przez przez przez<br>Merzija przez przez przez przez przez przez<br>Szeczy przez przez prz Victoria proprietaria različicica. Ne uporabite.

Utdatert version. Skal ikke brukes.<br>Skylersion. Nerostater version.<br>Skylersion. Skal ikke brukes.<br>Skylersion. Skal ikke brukes.<br>Skalersion. Skal ikke brukes.<br>Skalersion. Skal ikke brukes.

Versão obsolutiva. Não vitilize.<br>Sen version. Não vitilize.<br>Sen version. Não vitilize.<br>Sen versão de vitiliza. Não vitilize.<br>Net são dos expirativa. Não vitiliza.<br>Net são de expirativa. Não

Versiune expirată. Negotitula.<br>A nu stripterinnovana vitiliza.<br>A nu stripterinnovana vitiliza.<br>A stripterinnovana provincia.<br>A nume expirată. Nu stripterinnovana.<br>A nume expirată. Nu stripterinnovana.

złośloń: informatikuszki

Vanhentunut version Anvion.<br>Prophalanticia. Helä käytä.<br>Prophalanticia. Helä käytä.<br>Prophalantician. Anvion.<br>Starkentunut version. Anvion.<br>Starkentunut version. Anvion.

or siralia. Nerve i kjäldrad<br>etglerad version. Anjänd<br>anavärinituersion. Anjändra<br>anentunut version. Anjändrad<br>anentunut version. Anjüm.<br>anentunut version.

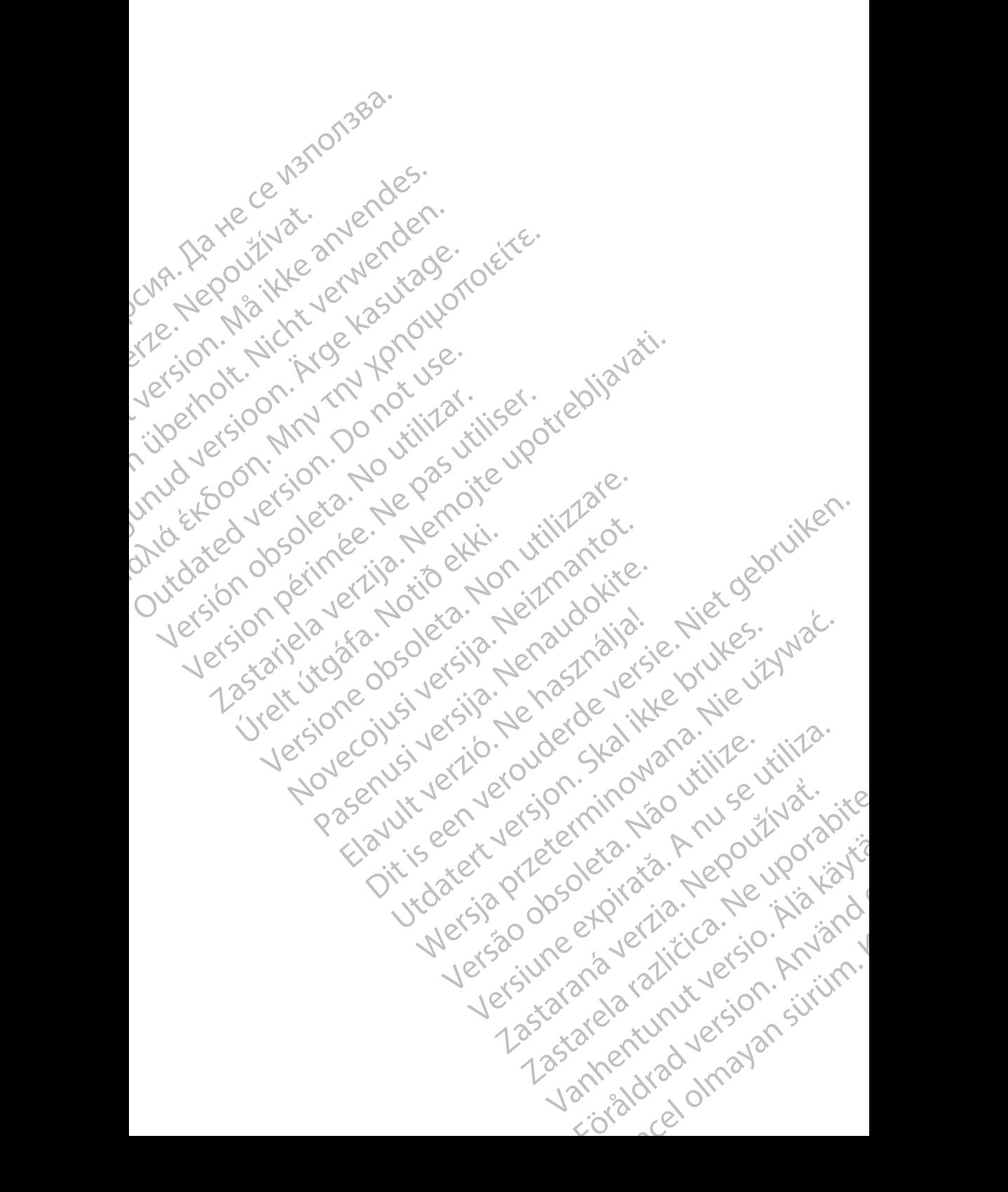

## **TABLA DE CONTENIDOS**

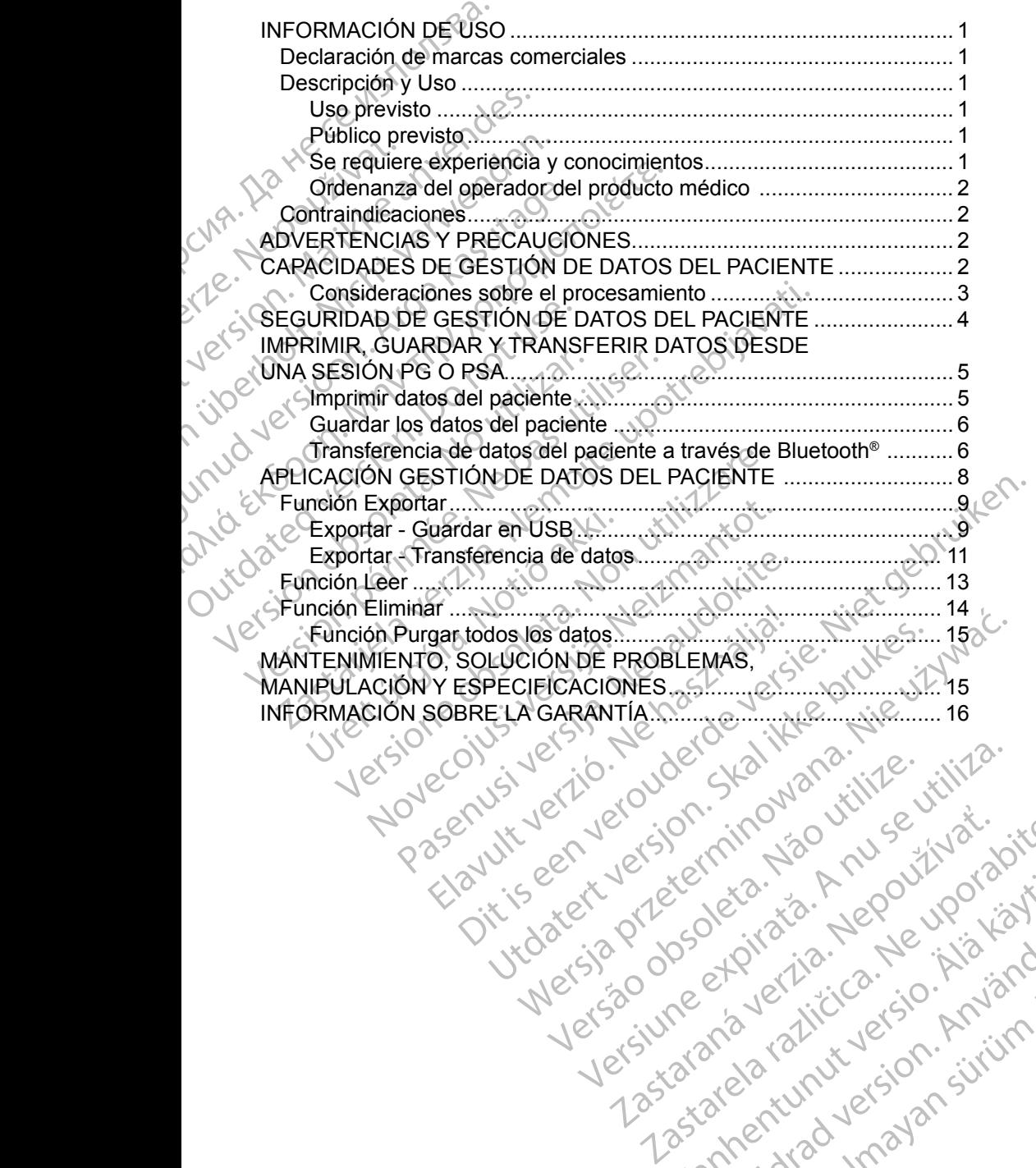

Versiune expirată. Negotitula.<br>A nu stripterinnovana vitiliza.<br>A nu stripterinnovana vitiliza.<br>A stripterinnovana provincia.<br>A nume expirată. Nu stripterinnovana.<br>A nume expirată. Nu stripterinnovana.

złośloń: informatikuszki Zastarela različica. Ne uporabite

Vanhentunut version Anvion.<br>Prophalanticia. Helä käytä.<br>Prophalanticia. Helä käytä.<br>Prophalantician. Anvion.<br>Starkentunut version. Anvion.<br>Starkentunut version. Anvion.

or siralia. Nerve i kjäldrad<br>etglerad version. Anjänd<br>anavärinituersion. Anjändra<br>anentunut version. Anjändrad<br>anentunut version. Anjüm.<br>anentunut version.

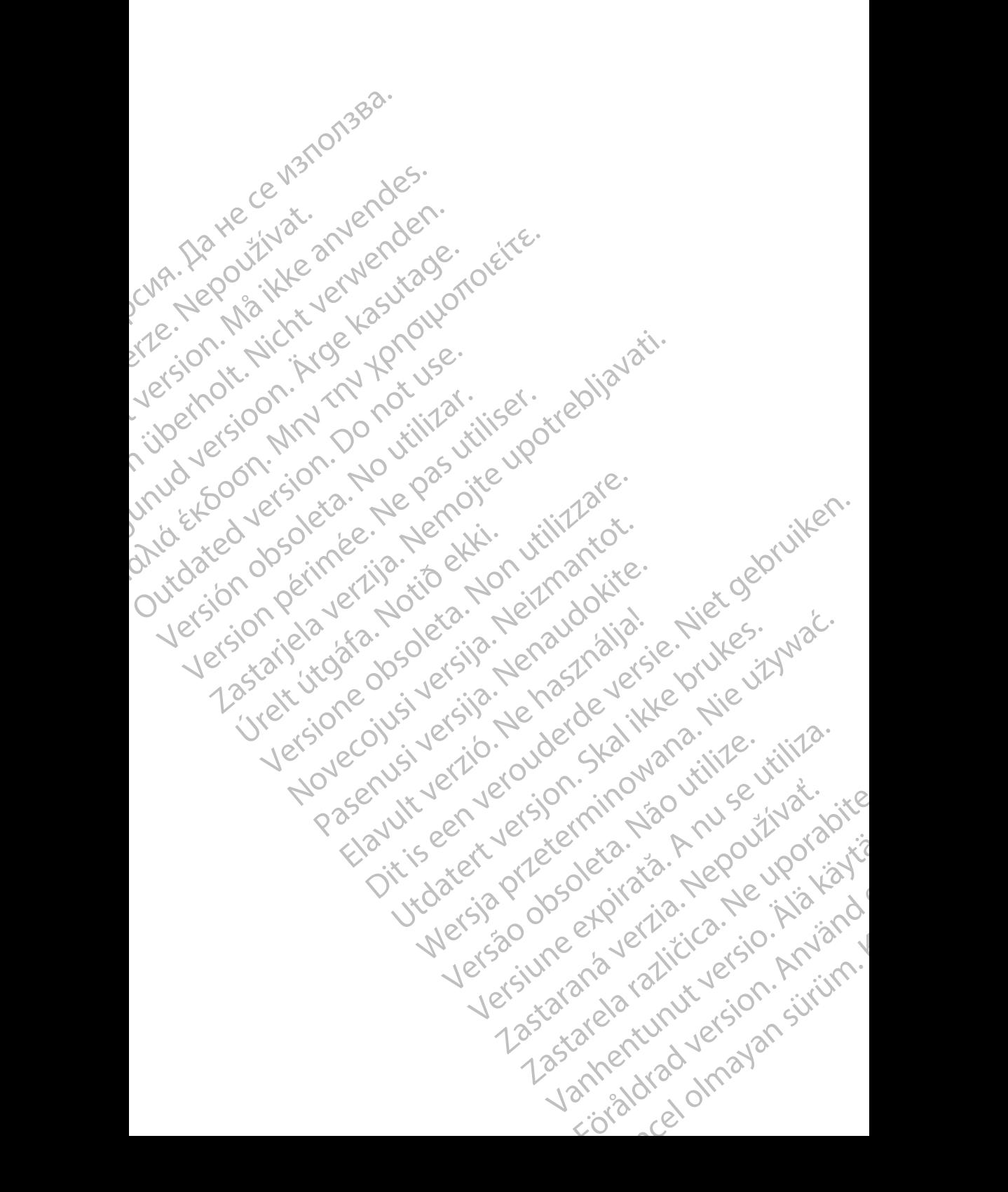

## <span id="page-4-0"></span>**INFORMACIÓN DE USO**

## **Declaración de marcas comerciales**

LATITUDE es una marca comercial de Boston Scientific Corporation o sus filiales.

Bluetooth® es una marca comercial registrada de Bluetooth SIG.

## **Descripción y Uso**

Gestión de datos del paciente es una aplicación del sistema de programación LATITUDE™, modelo 3300, que es un sistema portátil de control del ritmo cardíaco diseñado para usarse con sistemas de Boston Scientific (BSC), es decir, generadores de impulsos implantables (PG) y cables. Declaracion de maniforme<br>
LATITUDE es una marca con<br>
filiales.<br>
Bluetooth® es una marca con<br> **Descripción y Uso**<br>
Gestión de datos del pacient<br>
LATITUDE™, modelo 3300,<br>
cardíaco diseñado para usar<br>
es decir, generadores de Descripción<br>
Gestión de datos d<br>
LATHUDE™, mode<br>
cardíaco diseñado<br>
es decir, generador<br>
Cardíaco diseñado<br>
Cardíaco diseñado<br>
represe<br>
pantalla<br>
Cardíaco previsto Bluetooth® es una marca comerc<br> **Descripción y Uso**<br>
Gestión de datos del paciente es<br>
LATITUDE™, modelo 3300, que<br>
cardíaco diseñado para usarse c<br>
es decir, generadores de impulso<br>
WOTA: Las imágenes de la p<br>
representat Descripción y Uso<br>
Gestión de datos del paciente es un<br>
LATHUDE™, modelo 3300, que es<br>
cardíaco diseñado para usarse con<br>
es decir, generadores de impulsos<br>
WOTA: Las imágenes de la para<br>
representativas y es portentes de Gestión de datos del paciente es una<br>
LATITUDE <sup>m</sup>, modelo 3300, que es u<br>
cardíaco diseñado para usarse con s<br>
es decir, generadores de impulsos in<br> **NOTA:** Las imágenes de la panta<br>
representativas y es positionalis.<br>
De

*NOTA: Las imágenes de la pantalla que se usan en este manual son representativas y es posible que no coincidan exactamente con sus pantallas.*

#### **Uso previsto**

El uso previsto del sistema de programación LATITUDE está diseñado para entornos clínicos y hospitalarios para comunicarse con los sistemas implantables de Boston Scientific. El software que se utiliza controla todas las funciones de comunicación del generador de impulsos. Consulte la documentación del producto asociada al generador de impulsos que esté interrogando para obtener las instrucciones detalladas de la aplicación de software. **Descripcion y USO**<br>
Gestión de datos del paciente es una aplicació<br>
LATITUDE™, modelo 3300, que es un sistema<br>
cardíaco diseñado para usarse con sistemas d<br>
es decir, generadores de impulsos implantable<br> **NOTA:** Las imág **NOTA:** Las imágenes de la panta<br>representativas y es posit<br>pantallas.<br>**El uso previsto**<br>entomos clínicos y hospitalarios para<br>de Boston Scientific. El software que<br>de comunicación del generador de im<br>producto asociada al Version observation observations de la programación Lentonnos clínicos y hospitalarios para comunicación de Boston Scientific. El software que se utiliza de comunicación del generador de impulsos. Conducto asociada al gene cir, generadores de impulsos implantables (PG) y cables<br> **DTA:** Las imagenes de la pantalla que se usan en este r<br>
representativas y es posible que no coincidan examentallas.<br> **previsto**<br>
previsto<br>
previsto<br>
previsto<br>
prev Scientific. El software que se unicación del generador de impuls<br>
asociada al generador de impuls<br>
acciones detalladas de la aplicación<br>
previsto<br>
sitivo del programador, modelo 33<br>
profesionales con formación o explicitud sto del sistema de programación LATITUDE enicos y hospitalarios para comunicarse con lo<br>Scientific. El software que se utiliza controla to<br>ación del generador de impulsos. Consulte la<br>ociada al generador de impulsos que es ntific. El software que se utiliza controla toche de la controla toche del generador de impulsos. Consulte la controla de la controla de software.<br>
Se detalladas de la aplicación de software.<br>
Se detalladas de la aplicació italarios para comunicarse con los sistemas implantables<br>
software que se utiliza controla todas las funciones<br>
inerador de impulsos. Consulte la documentación del<br>
nerador de impulsos que esté interrogando para obtener<br>
d

#### **Público previsto**

El dispositivo del programador, modelo 3300, está pensado para su uso por parte de profesionales con formación o experiencia en procedimientos de implante de dispositivos o de seguimiento. al generador de impulsos que esté internetalladas de la aplicación de software.<br>Programador, modelo 3300, está pensado<br>ales con formación o experiencia en procisitivos o de seguimiento.<br>Principal y conocimientos<br>Principal Framador, modelo 3300, está pensado<br>
s con formación o experiencia en proc<br>
os o de seguimiento.<br>
encia y conocimientos<br>
star totalmente familiarizados con ta e<br>
permitido usar el dispositivo especiali<br>
en con conocimiento

#### **Se requiere experiencia y conocimientos**

Los usuarios deben estar totalmente familiarizados con la electroterapia cardíaca. Solo tienen permitido usar el dispositivo especialistas médicos calificados que cuenten con conocimientos especiales sobre su uso adecuado.

#### *Supervisión física*

El sistema de programación LATITUDE solo puede utilizarse bajo la supervisión constante de un médico. Durante un procedimiento, el paciente debe recibir<br>monitorización continua por parte del personal médico con la ayuda de un<br>monitor del ECG de superficie. monitorización continua por parte del personal médico con la ayuda de un<br>monitor del ECG de superficie. monitor del ECG de superficie. dor, modelo 3300, esta pensado para su uso por<br>formación o experiencia en procedimientos de<br>le seguimiento.<br>Malmente familiarizados con la electróterapia.<br>Itido usar el dispositivo especialistas médicos.<br>Conocimientos espe mocimientos<br>
ate familiarizados con la electróterapia<br>
sar el dispositivo especialistas médicos<br>
cimientos especiales sobre su uso adecuado.<br>
VERE solo puede utilizarse bajo la supervisión<br>
un procedimento, el paciente deb milarizados con la electroterapia.<br>
Ilspositivo especialistas médicos<br>
tos especiales sobre su uso adecuado.<br>
Solo puede utilizarse bajo la supervisión<br>
solo puede utilizarse bajo la supervisión<br>
solo puede utilizarse bajo Vanhento version in the medico con la avuda de un provision médico con la avuda de un médico con la avuda de un<br>Médico con la avuda de un provision médico con la avuda de un provision de la contrada de un provision de la c For the paciente debe recibination of the paciente debe recibination. Güncel olmayın sürüm.

1

## <span id="page-5-0"></span>**Ordenanza del operador del producto médico**

La normativa nacional puede exigir que el usuario, el fabricante o el representante del fabricante realice y documente comprobaciones de seguridad del dispositivo durante la instalación. Es posible que también exijan que el fabricante o su representante ofrezcan capacitación a los usuarios sobre el uso adecuado del dispositivo y sus accesorios. The del dispositivo durante la instance<br>del dispositivo durante la instance<br>fabricante o su representante<br>adecuado del dispositivo y su<br>Si desconoce la normativa na<br>representante local de Bosto<br>representante local de Bosto

Si desconoce la normativa nacional de su país, póngase en contacto con su representante local de Boston Scientific.

## **Contraindicaciones**

El sistema de programación LATITUDE está contraindicado para su empleo con cualquier generador de impulsos que no sea un dispositivo compatible de Boston Scientific. representante local<br>
Contraindica<br>
El sistema de progres<br>
Concualquier gene<br>
Boston Scientific.<br>
El uso de la aplicac<br>
Cualquier sistema c<br>
LATITUDE™, mode<br>
Consulte la documente Si desconoce la normativa nacion<br>representante local de Boston Sc<br>**Contraindicaciones**<br>El sistema de programación LATI<br>con cualquier generador de impu<br>Boston Scientific.<br>El uso de la aplicación Gestión de Cualquier sistema

El uso de la aplicación Gestión de datos del paciente está contraindicado con cualquier sistema de programación que no sea el sistema de programación LATITUDE™, modelo 3300, de Boston Scientific.

Consulte la documentación del producto asociada al generador de impulsos para obtener las contraindicaciones de uso relacionadas con el generador de impulsos de Boston Scientific. representante local de Boston Science<br>
Contraindicaciones<br>
El sistema de programación LATITI<br>
con cualquier generador de impulsion<br>
Boston Scientífic.<br>
El uso de la aplicación Gestión de Cualquier sistema de programación<br> Contraindicaciones<br>
El sistema de programación LATITUD<br>
con cualquier generador de impulsos<br>
Boston Scientific.<br>
El uso de la aplicación Gestión de da<br>
cualquier sistema de programación de<br>
LATITUDE™, modelo 3300, de Bosto Contraindicaciones<br>
El sistema de programación LATITUDE está con cualquier generador de impulsos que no se<br>
Boston Scientific.<br>
El uso de la aplicación Gestión de datos del pa<br>
Cualquier sistema de programación de datos de El uso de la aplicación Gestión de da<br>
Cualquier sistema de programación que<br>
LATITUDET<sup>M</sup>, modelo 3300, de Bosto<br>
Consulte la documentación del produ<br>
para obtener las contraindicaciones de la de Boston Scientific.<br>
Consu CONDACTOR CONDACTOR Scientific.<br>
2 de la aplicación Gestión de datos del paciente está cortier sistema de programación que no sea el sistema de<br>
2 de la documentación del producto asociada al generado<br>
2 de la documentación del producto asoci

## **ADVERTENCIAS Y PRECAUCIONES**

Consulte el *Manual de usuario del sistema de programación LATITUDE,*<br>modelo 3300.<br>CAPACIDADES *modelo 3300*.

## **CAPACIDADES DE GESTIÓN DE DATOS DEL PACIENTE** ENCIAS Y PRECAU Reston Scientific.<br>
Reston Scientific.<br>
TENCIAS Y PRECAUCIONES<br>
Manual de usuario del sistema de programac<br>
DADES DE GESTIÓN DE DATO<br>
TE NCIÁS Y PRECAUCIONES<br>
Frual de usuario del sistema de programacion<br>
ADES DE GESTIÓN DE DATO<br>
Sestión de datos del paciente del sistema do<br>
ce la posibilidad de imprimír, guardar o transitiva.<br>
Través de Bluetooth o una mem

La aplicación Gestión de datos del paciente del sistema de programación LATITUDE ofrece la posibilidad de imprimir, guardar o transferir datos relacionados (a través de Bluetooth o una memoria USB), durante o después de una sesión de implantación o seguimiento a un ordenador de la clínica<br>
para procesar o transferidatos a sistemas externos (p. ej., el sistema)<br>
LATITUDE Link).<br>
El sistema de programación LATITUDE para procesar o transferir datos a sistemas externos (p. ej., el sistema LATITUDE Link). Pasa de Usuario del sistema de programación<br>
ES DE GESTIÓN DE DATOS<br>
Nena de programación<br>
tión de datos del paciente del sistema de<br>
ta posibilidad de imprimir, guardar o trans<br>
avés de Bluetooth o una memoria USB), d<br>
mp Elavult verzió.<br>
Suberces TIÓN DE DATOS<br>
Ces TIÓN DE DATOS<br>
Ce datos del paciente del sistema de<br>
cosibilidad de imprimir, guardar o trans<br>
suberces de Bluetooth o una memoria USB), c<br>
lantación o seguimiento a unordenad<br>  $\bf{P}$ **RECAUCIONES**<br>
Suario del sistema de programación LATITUDE,<br>
DE GESTION DE DATOS DEL<br>
cidatos del paciente del sistema de programación.<br>
DE GESTION DE DATOS DEL<br>
cidatos del paciente del sistema de programación.<br>
E CONSIDERT VERSION<br>
UNIT OF STION DE DATOS DEL Werschiedlich and the programs of the state of the state of the state of the state of the state of the state of the state of the state of the state of the state of the state of the state of the state of the state of the st Proposition of the discontinuity of the matter is the option of the temperature of the clinical sistems externos (p, e), el sistema.<br>
TUDE:<br>
National sistems externos (p, e), el sistema.<br>
TUDE:<br>
National sistema externos ( Maria Verzia. Nepoužívať a različica.<br>
Zastaraná verzia. Nepoužívať.<br>
Zastaraná verzia. Nepoužívať.<br>
Zastarela različica. Nepoužívať.<br>
Zastarela različica. Ne uporabite.<br>
Zastarela različica.<br>
Zastarela različica.<br>
Zastare Vanheimos (p. e), el sistema<br>
Socialista duro del .<br>
Alan del .<br>
Alan del .<br>
Alan del .<br>
Alan del .<br>
Alan del .<br>
Alan del .<br>
Alan del .<br>
Alan del .<br>
Alan del .<br>
Alan del .<br>
Alan del .<br>
Alan del .<br>
No .<br>
Alan del .<br>
Alan de

El sistema de programación LATITUDE:

- Exporta los datos del paciente guardados desde el disco duro del programador a una de las siguientes ubicaciones:
	- Memoria USB extraíble.
- A través de la tecnología inalámbrica Bluetooth® a otro ordenador (p. ej. para usarlo con el sistema LATITUDE Link). esde el disco duro del . Använd versiones!<br>Islames!<br>Lines!<br>HDE Link). Använd version. Använd version.<br>Använd version. Använd version. Güncel olmayan sürüm.
- <span id="page-6-0"></span>• Almacena datos del paciente en el disco duro del programador o en una memoria USB que se pueden recuperar más tarde.
- Genera informes que se pueden imprimir donde se detallan las funciones del generador de impulsos, los datos almacenados del paciente y los resultados de las pruebas.
- Proporciona la opción de cifrar datos del paciente antes de exportarlos a una memoria USB.
- Crea informes en PDF a partir de los datos guardados del paciente y los guarda en el disco duro o en una memoria USB.

#### **Consideraciones sobre el procesamiento**

- Guarde los datos antes del apagado. Al apagar se eliminan todos los datos que no se guardaron. Cuando se enciende el sistema, se eliminan todos los datos del generador de impulsos y del paciente en tiempo real de la memoria del programador, modelo 3300. Se conservan los datos existentes del paciente en el disco duro. Los datos del paciente se guardan en el disco duro o en una memoria USB solamente cuando el usuario selecciona y guarda explícitamente los datos del paciente. Según sea necesario, guarde los datos del paciente y del generador de impulsos en el disco duro o en una memoria USB antes de apagar. del generador de impuresultados de las pruel<br>
Proporciona la opción<br>
a una memoria USB<br>
Crea informes en PDF<br>
Crea informes en PDF<br>
Consideraciones sobre<br>
Consideraciones sobre<br>
Consideraciones sobre<br>
Consideraciones sobre Crea informe<br>
Constderaciones<br>
Constderaciones<br>
Cuarde los d<br>
Civistance datos que no<br>
Civistance de la me<br>
Civistance de la me<br>
Civistance de la me<br>
Civistance de la me<br>
Civistance de la me<br>
Civistance de la me<br>
Civistanc Friedrich and spiciol determined by the constraints of the constraints of the constraints of the constraints of the constraints of the constraints of the constraints of the constraints of the constraints of the constraints Constitution is determined to the constitution of the constitution of the constitution of the constitution of the constitution of the constitution of the constitution of the constitution of the constitution of the constitu Consideraciones sobre el procesor datos antes del aprocesor datos que no se guardaron. Cu datos los datos del generador de la memoria del program<br>
datos que no se guardaron. Cu todos los datos del generador de la memoria d Suarda en el disco duro o en una memór<br>
Consideraciones sobre el procesamient<br>
Guarde los datos antes del apagado. Al<br>
Consideraciones sobre el procesamient<br>
Consideraciones sobre el procesamiento se el consideraciones de COLORED VERSION CONTROLLED VERSION CONTROLLED VERSION OF THE REGISTER ORDER VERSION OF THE REGISTER ORDER VERSION OF THE REGISTER ORDER VERSION OF THE REGISTER ORDER VERSION OF THE REGISTER ORDER VERSION. THE REGISTER ORDE Version observation of the process of the discontinues of the discontinues of the discontinues of the discontinues of the discontinues of the discontinues of the discontinues of the discontinues of the discontinues of the datos que no se guardaron. Cuando se enciende el sist<br>todos los datos del generador de impulsos y del pacient<br>real de la memoria del programador, modelo 3300. Se c<br>datos existentes del paciente en el disco duro. Los dato<br>g
	- Asegúrese de guardar todos los datos del generador de impulsos en una memoria USB antes de devolver un sistema de programación LATITUDE a Boston Scientific, ya que todos los datos de los pacientes y de los generadores de impulsos se borrarán del sistema de programación LATITUDE cuando se devuelva para su revisión o reparación. Segúrese de guardar todos los datemoria USB antes de devolver un<br>Boston Scientific, ya que todos los<br>neradores de impulsos se borrara<br>TITUDE cuando se devuelva par<br>se pueden guardar más de 400<br>el sistema de programación LA
	- No se pueden guardar más de 400 registros de pacientes exclusivos en el sistema de programación LATITUDE. Cuando se interroga un generador de impulsos, el programador, modelo 3300, comprueba si hay un registro archivado para dicho generador de impulsos, o si el usuario solicita un registro nuevo. Si hace falta un registro nuevo y el sistema de programación LATITUDE ha alcanzado su capacidad máxima de 400 registros, el registro más antiguo archivado se eliminará automáticamente para crear espacio para el registro del paciente nuevo. ecesario, guarde los datos del paciente y del g<br>disco duro o en una memoria USB antes de a<br>úrese de guardar todos los datos del generado<br>pria USB antes de devolver un sistema de pro<br>ton Scientific, ya que todos los datos d se de guardar todos los datos del generado<br>USB antes de devolver un sistema de prog<br>Scientific, ya que todos los datos de los pa<br>presidentific, ya que todos los datos de los pa<br>presidentes se borrarán del sistema de<br>E cuan ientific, ya que todos los datos de los pacientific, ya que todos los datos de los pacientes de los pacientes<br>signales de los paras su revisión o reprendido se devuelva para su revisión o reprendidor en quardar más de 400 ndo se devuelva para su revisión o repulardar más de 400 registros de pacie<br>e programación LATITUDE. Cuando s<br>mpulsos, el programador, modelo 3300<br>archivado para dicho generador de im<br>un registro nuevo. Si hace falta un re en una memoria OSB antes de apagar.<br>
	rdar todos los datos del generador de impulsos en una<br>
	si de devolver un sistema de programación LATITUDE<br>
	i, ya que todos los datos de los pacientes y de los<br>
	ipulsos se borrarán del s Translation dependent.<br>
	Ir más de 400 registros de pacientes exclusivo<br>
	ramación LATITUDE. Cuando se interroga un<br>
	s, el programador, modelo 3300, comprueba s<br>
	ado para dicho generador de impulsos, o si el<br>
	gistro nuevo. S Werkington area su revisión o reparación.<br>
	Mas de 400 registros de pacientes exclusivos<br>
	Mación LATITUDE.<br>
	Cuando se interroga un el programador, modelo 3300, comprueba si<br>
	De para dicho generador de impulsos, o si el<br>
	Mac Were the state of the state of the state of the state of the state of the state of the state of the state of the state of the state of the state of the state of the state of the state of the state of the state of the state
	- Use la opción de almacenamiento selectivo como práctica recomendada<br>para conservar solamente los registros deseados y optimizar el espacio d<br>almacenamiento.<br>el espacio de espacio de espacio de espacio de espacio de espacio para conservar solamente los registros deseados y optimizar el espacio de almacenamiento. To más antigue archivado se eliminará.<br>
	cio para el registro del paciente nuevo.<br>
	selectivo como práctica recomendada?<br>
	stros deseados y optimizar el espacio de<br>
	stros deseados y optimizar el espacio de<br>
	a civil de la para mas aniigue archivado se emmilada.<br>
	para el registro del paciente nuevo.<br>
	Se deseados y optimizar el espacio de Yich<br>
	se deseados y optimizar el espacio de Yich<br>
	se deseados y optimizar el espacio de Yich<br>
	se de Yich Alich tive come práctica recomendada of the<br>deseados y optimizar el espacio de Yta<br>deseados y optimizar el espacio de Yta<br>car de Xar de Truture de Car de Struture.<br>a car de Truture de Struture.<br>da de Car de Marcalan situire. or siralia. Nerve i jaken.<br>etglerad version. Använd<br>anavariitusesion. Använd<br>anentunut version. Använd.<br>anentunut version. Använd.<br>anentunut version. me practica recomendada

3

## <span id="page-7-0"></span>**SEGURIDAD DE GESTIÓN DE DATOS DEL PACIENTE**

Todos los datos de los pacientes en el disco duro del programador, modelo 3300, están cifrados. La cantidad de tiempo que se pueden almacenar los datos del paciente en el programador es limitada. El programador limita los datos del paciente que se almacenan en el disco duro al eliminarlos automáticamente después de 14 díasª. Esta comprobación de los datos del paciente se realiza al encender el programador, pero no más de una vez al día. Cuando se eliminan los datos del paciente del programador, se borran por completo para que no puedan recuperarse. 3300, están cifrados. La cant<br>del paciente en el programado<br>paciente que se almacenan e<br>después de 14 díasª. Esta co<br>encender el programador, pe<br>los datos del paciente del pro<br>puedan recuperarse.<br>**NOTA:** Al usuario no se l

*NOTA: Al usuario no se le notifica que se produjo la eliminación.*

Conéctese solamente a dispositivos Bluetooth® conocidos, ya que podrían transmitirse datos del paciente a las impresoras o dispositivos equivocados si no se sigue la guía. Elimine todos los datos del paciente antes de enviar el programador, modelo 3300, o siempre que el programador quede fuera del control directo de la clínica. los datos del pacier<br>puedan recuperars<br>worza: Al usua<br>transmitirse datos de la guerre<br>fransmitirse datos de la guerre<br>programador, mode<br>control directo de la<br>worza: Todos le<br>cifrado Esta comprehense and the method of the state of the state of the state of the state of the confectes solamente a dispositive transmittise datos del paciente a single la guía. Elimine to programador, modelo 3300, o sie cont los datos del paciente del programa<br>
puedan recuperarse.<br>
WOTA: Al usuario no se le notificativo<br>
transmitirse datos del paciente a la<br>
si no se sigue la guía. Elimine todo<br>
programador, modelo 3300, o siem<br>
control direct WOTA: Al usuario no se le notifica<br>
Conéctese solamente a dispositivos<br>
transmitirse datos del paciente a las<br>
si no se sigue la guía. Elimine todos<br>
programador, modelo 3300, o siempre<br>
control directo de la clínica.<br>
MOT MOTA: Al usuario no se le notifica que se p<br>
Conéctese solamente a dispositivos Bluetooth<sup>4</sup><br>
transmitirse datos del paciente a las impresora<br>
si no se sigue la guía Elimine todos los datos<br>
programador, modelo 3300, o si

*NOTA: Todos los datos del paciente se cifran mediante las Normas de cifrado avanzadas (AES). El disco duro del programador usa*  AES-256 *y, si el usuario lo selecciona, los puertos USB usan*  AES-128*.* Programador, modelo 3300, o siempre<br>
control directo de la clínica.<br>
WOTA: Todos los datos del pacier<br>
City de Contrado avanzadas (AES).<br>
AES-256 y, si el usuario k<br>
AES-256 y, si el usuario k<br>
Curto de Contrado en el prog WOTA: Todos los datos del pacient WOTA: Todos los datos del paciente se cifi Se sigue la guía Elimine todos los datos del paciente an<br>
amador, modelo 3300, o siempre que el programador qu<br>
Di directo de la clínica.<br>
274: Todos los datos del paciente se ciframediante la:<br>
274: Todos los datos del pa Outuge of the strategy of the strategy of the strategy of the strategy of the strategy of the strategy of the strategy of the strategy of the strategy of the strategy of the strategy of the strategy of the strategy of the Novecojusi versija. Neizmantot.

Pasenut vertide de Station of

Elauti verzió. Ne használja:<br>Peopsi verzió. Ne használja:<br>Peopsi verzió. Ne használja:<br>Peopsi verzió. Ne használja:<br>Seguit: verzi verzión. Napys.<br>Seguit: verzi verzión. Napys.

Dit is are et versien in daargutike en vir de versier in de versier in de versier in de versier in de versier i<br>aligne versier de versier is een versier van de versier van de versier van de versier van de versier van de ve

Nersija Alexandrija, Alexandrija, Alexandrija, Alexandrija, Alexandrija, Alexandrija, Alexandrija, Alexandrija<br>Serija Alexandrija, Nikle viriliza,<br>Jerija Alexandrija, Nikle viriliza,<br>Serija Predsjon, Nikla viriliza, Nikle

Utdatert version. Skal ikke brukes.<br>Skylersion. Nerostater version.<br>Skylersion. Skal ikke brukes.<br>Skylersion. Skal ikke brukes.<br>Skalersion. Skal ikke brukes.<br>Skalersion. Skal ikke brukes.

Versão obsolutiva. Não vitilize.<br>Sen version. Não vitilize.<br>Sen version. Não vitilize.<br>Sen versão de vitiliza. Não vitilize.<br>Net são dos expirativa. Não vitiliza.<br>Net são de expirativa. Não

Jrelt útgáfa. Netjarelsig.

a. Si el programador está apagado, no se pueden borrar los datos del paciente. Si no se enciende el programador al llegar al límite de 14 días, los datos se eliminarán la próxima vez que se encienda el programador. Jere expirată. A nu se utiliza.<br>Jere expirată. A nu se utiliza.<br>Jere expirată. zhon, indo ut so ut so vidajite Yes etata. Hepouvoitatia oto de la victo de la victo de la victo de la victo de la victo de la victo de la victo de la victo de la victo de la victo de la victo de la victo de la victo de la victo de la victo de la victo de la victo de la victo de Güncel olmayan sürüm.

## <span id="page-8-0"></span>**IMPRIMIR, GUARDAR Y TRANSFERIR DATOS DESDE UNA SESIÓN PG O PSA**

Esta sección describe cómo imprimir, guardar y transferir datos de pacientes en una sesión PG o PSA.

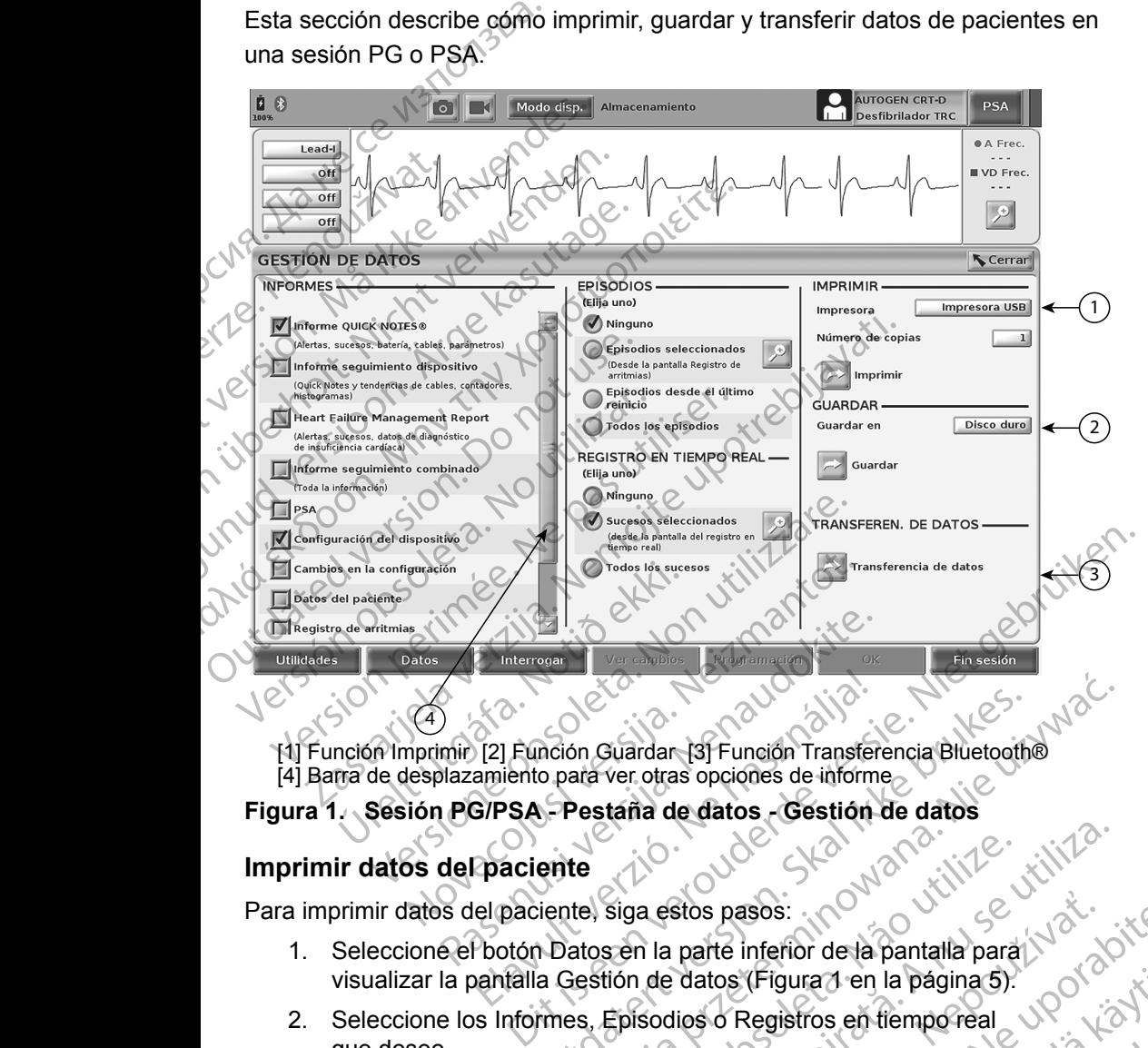

4 [1] Función Imprimir [2] Función Guardar [3] Función Transferencia Bluetooth® [4] Barra de desplazamiento para ver otras opciones de informe 121 Función Guardar 131 Función Transfer<br>Amiento para ver otras opciones de inform<br>S/PSA - Pestaña de datos<br>Paciente<br>El paciente siga estos pasos:<br>Pootón Datos en la parte inferior de la<br>pantalla Gestión de datos (Figura 1

#### **Figura 1. Sesión PG/PSA - Pestaña de datos - Gestión de datos**

#### **Imprimir datos del paciente**

Para imprimir datos del paciente, siga estos pasos:

- 1. Seleccione el botón Datos en la parte inferior de la pantalla para visualizar la pantalla Gestión de datos (Figura 1 en la página 5).
- 2. Seleccione los Informes, Episodios o Registros en tiempo real que desee.
- 3. Seleccione la fuente de impresora deseada, haciendo clic en la barra altres contenentes de la anomación de la barra deseada, haciendo clic en la barra deseada en la barra deseada, haciendo clic en la barra deseada en la Marion Guardar [3] Función Transferencia Bluetootho<br>
Destana de datos - Gestión de datos<br>
Pestana de datos - Gestión de datos<br>
Pestana de datos - Gestión de datos<br>
Datos en la parte inferior de la pantalla para |<br>
Datos en
- <span id="page-8-1"></span>Impresora (véase la anotación de la Figura 1 en la página 5).<br>Haga clic en el botón Imprimir para comenzar a imprimir los data<br>paciente. 4. Haga clic en el botón Imprimir para comenzar a imprimir los datos del<br>paciente. paciente. Siga estos pasos:<br>
Siga estos pasos:<br>
Siga estos pasos:<br>
Siga estos pasos:<br>
Siga estos pasos:<br>
Siga estos pasos:<br>
Siga estos pasos:<br>
A civilizar en la página 5).<br>
Episodios o Registros en tiempo real<br>
Episodios o Registros Stos pasos:<br>
parte inferior dela pantalla para<br>
datos (Figura 1 en la página 5).<br>
Ilos o Registros en tiempo real<br>
Xastarela Figura 1 en la página 5).<br>
Ara de la Figura 1 en la página 5).<br>
Ara de la Figura 1 en la página 5 Vanhender version in the segistros en fiemporeal<br>
Segistros en fiemporeal<br>
Segistros en fiemporeal<br>
Segistros en fiemporeal<br>
Segistros en fiemporeal<br>
Segistros en fiemporeal<br>
Mender version in the segistros en fiemporal<br>
M The contraction of the contraction of the contraction of the contraction of the contraction of the contraction of the contraction of the contraction of the contraction of the contraction of the contraction of the contracti ad en la página 5)<br>
Sos en flemporeal<br>
Cuccion la parta<br>
Cuccion la parta<br>
Cuccion la parta<br>
Cuccion de del Cuccion<br>
Cuccion de del Cuccion<br>
Cuccion de del Cuccion<br>
Cuccion de del Cuccion<br>
Cuccion de del Cuccion<br>
Cuccion d

#### <span id="page-9-0"></span>**Guardar los datos del paciente**

Para guardar los datos del paciente en el disco duro del programador o en una memoria USB siga estos pasos:

- 1. Seleccione el botón Datos en la parte inferior de la pantalla para visualizar la pantalla Gestión de datos ([Figura 1 en la página](#page-8-1) 5).
- 2. Seleccione los Informes, Episodios o Registros en tiempo real que desee.
- 3. Seleccione la fuente que desee haciendo clic en la barra Disco duro y seleccione Disco duro o USB.
- *NOTA. Si está guardando en USB, cerciórese de haber introducido una memoria USB en un puerto USB del Programador antes de pulsar el botón Guardar.* The Theories and Subsets and Subsets and Subsets of the US of the Subsets of the US of the US of the US of the US of the US of the US of the US of the US of the US of the US of the US of the US of the US of the US of the U
	- Haga clic en el botón Guardar para comenzar a guardar los datos del paciente.
	- *NOTA: Use la opción de almacenamiento selectivo como práctica recomendada para conservar solamente los registros deseados y optimizar el espacio de almacenamiento.* 3. Seleccione<br>
	y seleccion<br>
	y seleccion<br>
	WOTAL<sup>C</sup>S.<br>
	WOTA: Use la c<br>
	paciente.<br>
	VC MOTA: Use la c<br>
	y optimi 2. Seleccione los Informes,<br>
	desee.<br>
	3. Seleccione la fuente que<br>
	y seleccione Disco duro<br>
	NOTA. Si está guardan<br>
	una memoria U<br>
	de pulsar el botón Guardiente.<br>
	NOTA: Use la opción de alma<br>
	recomendada para comportante en
		- *NOTA: La cantidad de tiempo que se pueden almacenar los datos del paciente en el disco duro del programador es limitada. El programador limita los datos del paciente que se almacenan en el disco duro al eliminarlos automáticamente después de 14 días.* 3. Seleccione la fuente que de<br>
		y seleccione Disco duro o l<br>
		WOTA Si está guardando<br>
		una memoria USE<br>
		de pulsar el botón<br>
		paciente<br>
		NOTA: Use la opción de almac<br>
		recomendada para consumed de tempo del paciente en el disco<br> V seleccione Disco duro 6 USB<br>
		MOTA: Si está guardando e<br>
		una memoria USB<br>
		de pulsar el botón Guarda<br>
		paciente.<br>
		NOTA: Use la opción de almacér<br>
		vecomendada para conse<br>
		version de almacér<br>
		version de almacér<br>
		version de al *NOTA:* Si está guardando en USB, comen una memoria USB en un puede pulsar el botón Guardar.<br> **NOTA:** Si está guardando en USB, comen una memoria USB en un puede pulsar el botón Guardar.<br> **NOTA:** Use la opción de almacena MOTA: Use la opción de almacente.<br>
		VOTA: Use la opción de almacente.<br>
		VOTA: La cantidad de tiempo que del paciente en el disco de El programador límita los disco duro al eliminarios a<br>
		NOTA: Los datos del paciente se<br>
		NOTA
			- *NOTA: Los datos del paciente se pueden guardar a lo largo del día. Los informes y los registros en tiempo real se guardan por separado y se añaden a los informes y los registros en tiempo real que ya se guardaron. Sin embargo, al guardar varias veces la programación y los parámetros se sustituye la versión guardada actual. Solo se conservan los últimos parámetros y programación que se guardaron.* NOTA: Use la opción de almacena<br>
			vecomendada para conserv<br>
			voptimizar el espacio de al<br>
			voptimizar el espacio de al<br>
			del paciente en el disco dun<br>
			El programador limita los d<br>
			disco duro al eliminarlos au<br>
			NOTA: Los datos NOTA: Use la opción de almacenamiento<br>
			y optimizar el espacio de almacena<br>
			y optimizar el espacio de almacena<br>
			NOTA: La cantidad de tiempo que se puede<br>
			del paciente en el disco duro del programador limita los datos del<br>
			d Haga clic en el botón Guardar para comenzar a guardiza.<br>
			Paciente:<br>
			274: Use la opción de almacenamiento selectivo como<br>
			274: La cantidad para conservar solamente los registrativo<br>
			274: La cantidad de tiempo que se pueden disco duro al eliminarlos autor<br>4. Los datos del paciente se pue<br>5. Los informes y los registros er<br>9. Los informes y los registros er<br>9. Los informes y los parámetros se sustituye<br>6. Conservan los últimos parámetronales e La cantidad de tiempo que se pueden aimace<br>del paciente en el disco duro del programador<br>El programador límita los datos del paciente q<br>disco duro al eliminarlos automáticamente des<br>Los datos del paciente se pueden guardar November 2010<br>
			No duro al eliminarlos automáticamente des<br>
			datos del paciente se pueden guardar a lo<br>
			informes y los registros en tiempo real se<br>
			e añaden a los informes y los registros en ti<br>
			ridaron. Sin embargo, al guar fos del paciente se pueden guardar a lo la<br>formes y los registros en tiempo real se guidaden a los informes y los registros en tiel<br>formes y los registros en tiel<br>formes y los registros en tiel<br>formes se sustituye la versi Distribution of the states del paciente que se almacenan en el<br>
			dor limita los datos del paciente que se almacenan en el<br>
			eliminarios automáticamente después de 14 días.<br>
			Vos registros en tiempo real se guardan por separa

## **Transferencia de datos del paciente a través de Bluetooth®**

Los datos del paciente (de todos los pacientes o de los seleccionados) se pueden transferir a otro ordenador a través de Bluetooth*®* donde se pueden ver, guardar, enviar por correo electrónico o adjuntar los datos a un archivo médico electrónico (por ejemplo, para usarlos con el sistema LATITUDE Link). El a los fillomes y los registros en del<br>L'Sin embargo, al guardar varias vecemetros se sustituye la versión guardad<br>Los últimos parámetros y programacional<br>**latos del paciente a través de Blueto del paciente a través de B** e sustituye la versión guardada actual. Solo<br>
timos parámetros y programación que se gual<br>
del paciente a través de Bluetooth<sup>®</sup><br>
del paciente a través de Bluetooth<sup>®</sup><br>
del paciente a través de Bluetooth®<br>
delse pacientes momes y los registros entremporten que ya senargo, al guardar varias veces la programación<br>
sustituye la versión guardada actual. Solo se<br>
os parámetros y programación que se guardaron.<br> **l paciente a través de Bluetooth** los pacientes o de los seleccionados) si<br>
r a través de Bluetooth® donde se pued<br>
nico o adjuntar los datos a un archivo m<br>
nicos con el sistema LATITUDE Link).<br>
ión sobre la configuración de Bluetooth<br>
l usuario de red y pacientes o de los seleccionados) se<br>través de Bluetooth® donde se pueden ver,<br>o o adjuntar los datos a un archivo médico.<br>s con el sistema LATITUDE Link).<br>sobre la configuración de Bluetooth,<br>sobre la configuración de Blu

- *NOTA: Para obtener información sobre la configuración de Bluetooth,*  consulte el manual del usuario de red y conectividad de LATITUDE *modelo 3294*.
	- 1. Seleccione el botón Datos en la parte inferior de la pantalla para visualizar la pantalla Gestión de datos (Figura 1 en la página 5).
	- 2. Seleccione el botón Transferencia de datos (Figura 1 en la página 5).
- 3. Haga clic en la barra del ordenador receptor para seleccionar el ordenador receptor como se ilustra en la Figura 2 en la página 7. Luego, pulse el botón Continuar para comenzar la transferencia de datos<br>del paciente 6 del paciente adjunta[r](#page-10-0) los datos a un archivo médico<br>
on el sistema LATITUDE Link).<br>
bre la configuración de Bluetooth,<br>
io de red y conectividad de LATITUDE,<br>
parte inferior de la pantalla para<br>
datos (Figura 1 en la página 5).<br>
ia de el sistema LATITUDE Link).<br>
la configuración de Bluetooth,<br>
de red y conectividad de LATITUDE,<br>
te inferior de la pantalla para<br>
tos (Eigura 1 en la página 5).<br>
de datos (Figura 1 en la página 5).<br>
receptor para selecciona configuración de Bluetooth,<br>
ed y conectividad de LATITUDE,<br>
inferior de la pantalla para<br>
(Figura 1 en la página 5)<br>
datos (Figura 1 en la página 5)<br>
ceptor para seleccionar el<br>
la Figura 2 en la página 7.<br>
comenzar la tr Prior de la pantalla para<br>
gura 1 en la página 5)<br>
Sura 1 en la página 5)<br>
Sura 2 en la página 7<br>
Figura 2 en la página 7<br>
Figura 2 en la página 7<br>
Renzar la transferencia de datos<br>
Använd Composition. Madeirice Directors<br>
Chectividad de LATITUDE,<br>
Trigura 1 en la página 5)<br>
Figura 1 en la página 5)<br>
Figura 1 en la página 5)<br>
para seleccionar el<br>
para seleccionar el<br>
para seleccionar el<br>
para seleccionar el<br>
para selecci
- 4. Aparece la barra de progreso de transferencia ([Figura 3 en la](#page-10-1)  [página](#page-10-1) 7).
- 5. Cuando el PC autoriza la transferencia, el diálogo del PC incluye la ubicación dónde almacenar los datos transferidos.

*NOTA: La ubicación predeterminada en un PC de Windows es My Documents/Bluetooth Exchange Folder*

<span id="page-10-0"></span>6. Cuando se completa la transferencia, el programador muestra un mensaje de confirmación.

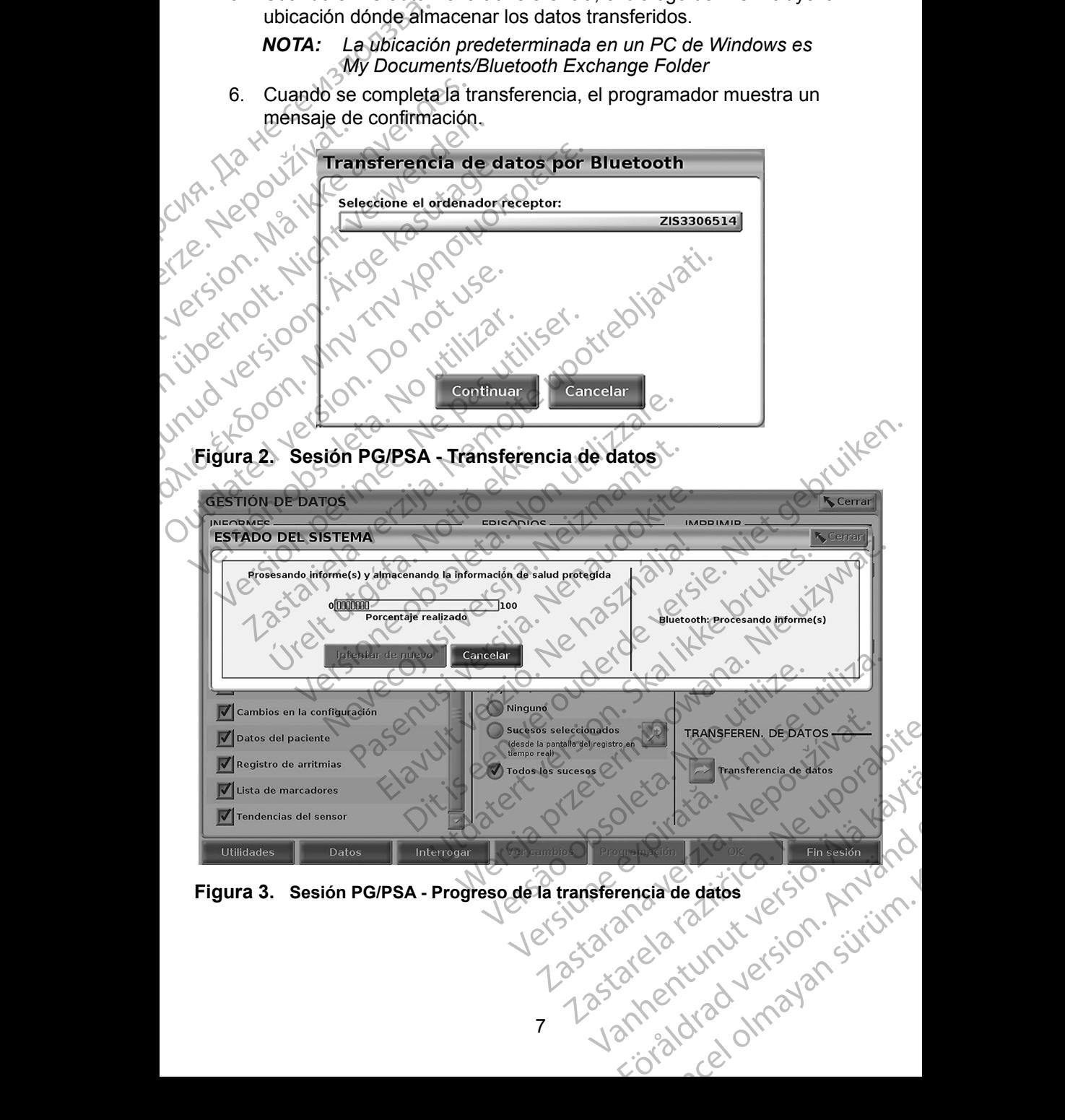

<span id="page-10-1"></span>

## <span id="page-11-0"></span>**APLICACIÓN GESTIÓN DE DATOS DEL PACIENTE**

La aplicación Gestión de datos del paciente le permite exportar, transferir, imprimir, leer y eliminar datos del paciente que se guardaron en el disco duro del programador.

**Aviso** de **privacidad:** Al exportar datos del sistema de programación LATITUDE, se responsabiliza de la privacidad y la seguridad de dichos datos. La impresión, almacenamiento, transferencia, lectura y eliminación de datos del paciente deben realizarse de acuerdo con las leyes aplicables de privacidad y seguridad de datos. Se recomienda el uso de los métodos de exportación segura disponibles. imprimir, leer y eliminar datos<br>programador.<br>
Aviso de privacidad: Al exp<br>
se responsabiliza de la<br>
La impresión, almader<br>
datos del paciente del<br>
Code privacidad y seguri<br>
de exportación segure<br>
de exportación segure<br>
En

En la pantalla principal, seleccione el botón Gestión de datos del paciente para acceder a esta aplicación.

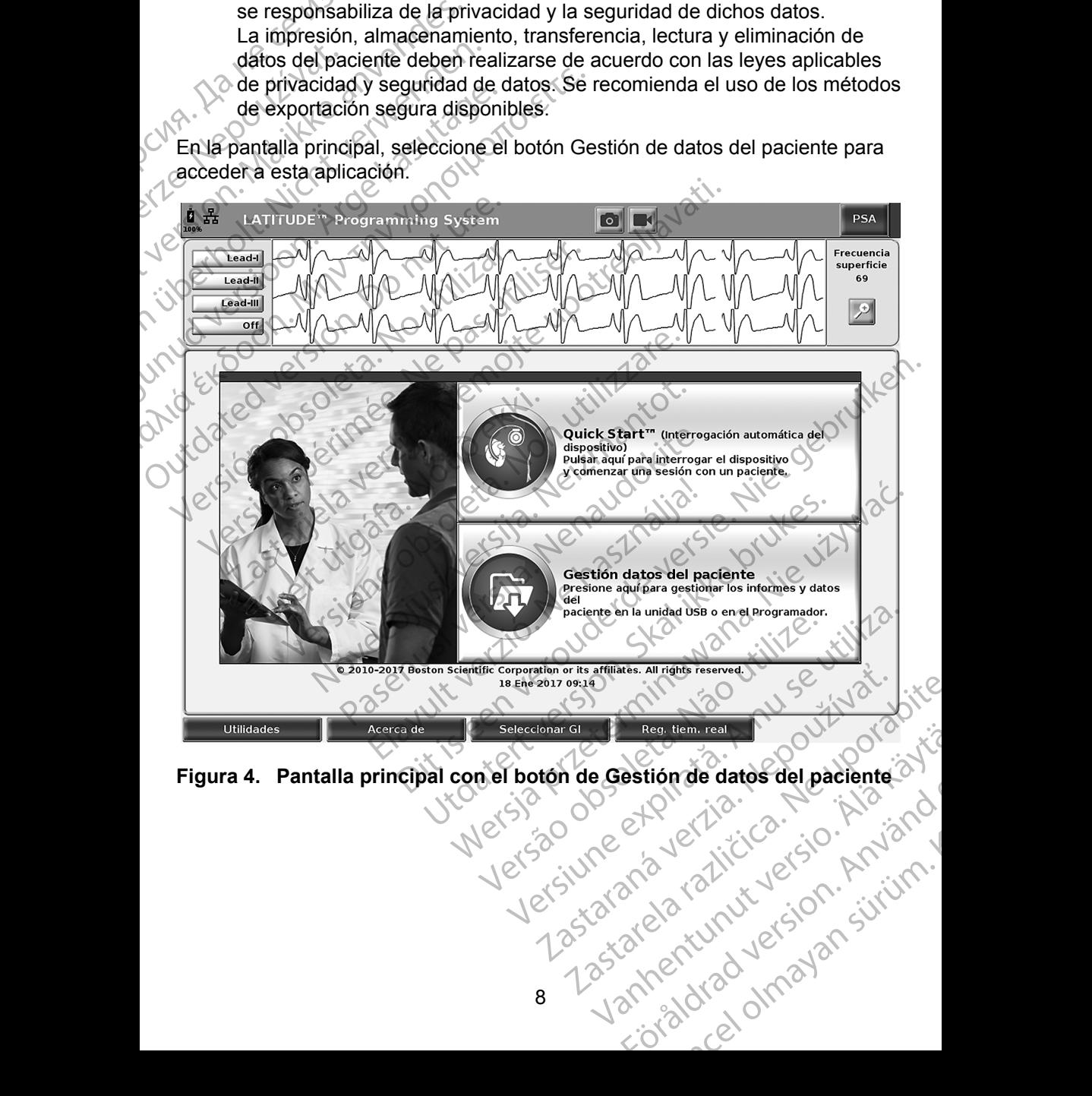

<span id="page-11-1"></span>estion de datos del paciente of

## <span id="page-12-0"></span>**Función Exportar**

#### **MANEJO DE DATOS DEL PACIENTE**

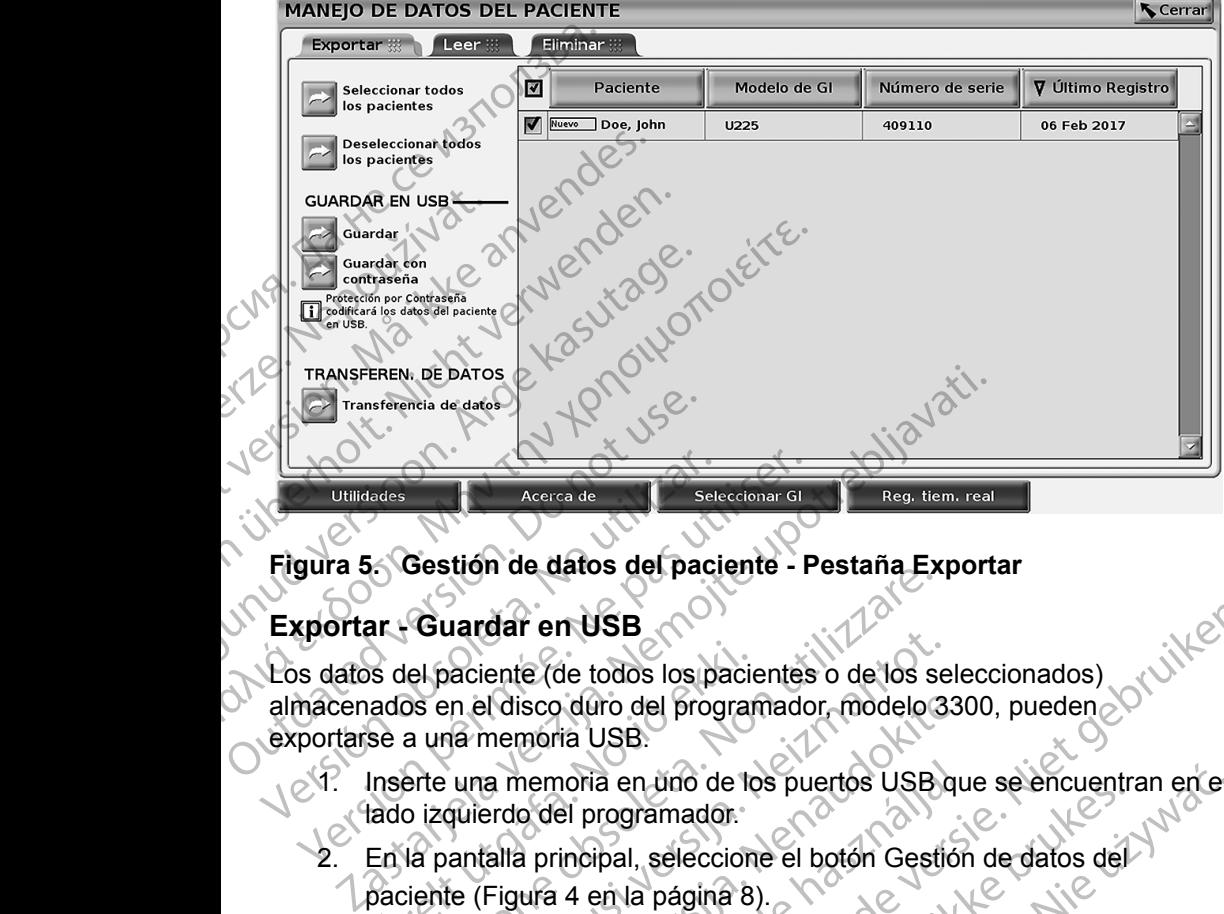

#### **Figura 5. Gestión de datos del paciente - Pestaña Exportar**

### **Exportar - Guardar en USB**

Los datos del paciente (de todos los pacientes o de los seleccionados) almacenados en el disco duro del programador, modelo 3300, pueden exportarse a una memoria USB. Version de datos del pacifica de la pacifica de la pacifica de la pacifica de la pacifica de la pacifica del pacifica del pacifica del producto del producto del producto del producto del producto del producto del producto Version de datos del paciente - F<br>
Version de datos del paciente - F<br>
version de datos del paciente - F<br>
version de datos del paciente - F<br>
version de datos del paciente - F<br>
version de la paciente (de todos los pacientes<br> S del paciente (de todos los pacientes)<br>ados en el disco duro del program<br>se a una memoria USB.<br>Inserte una memoria en uno de los<br>lado izquierdo del programador.<br>En la pantalla principal, seleccion<br>paciente (Figura 4 en la Guardar en USB<br>el paciente (de todos los pacientes o de los ses<br>poses en el disco duro del programador, modelo 3<br>a una memoria USB.<br>porte una memoria en uno de los puertos USB.<br>porte una memoria en uno de los puertos USB.<br> variarien COD<br>
aciente (de todos los pacientes o de los se<br>
en el disco duro del programador, modelo 3:<br>
ia memoria USB:<br>
una memoria en uno de los puertos USB c<br>
quierdo del programador.<br>
antalla principal, seleccione el

- 1. Inserte una memoria en uno de los puertos USB que se encuentran en el lado izquierdo del programador.
	- 2. En la pantalla principal, seleccione el botón Gestión de datos del paciente (Figura 4 en la página 8).
- 3. Seleccione la pestaña Exportar en la pantalla Gestión de datos del paciente. El sistema muestra una lista de los registros de los pacientes guardados actualmente en el disco duro del programador. Il disco duro del programador, modelo 330<br>
nemoria USB.<br>
a memoria en uno de los puertos USB querdo del programador.<br>
alla principal, seleccione el botón Gestión<br>
Figura 4 en la página 8).<br>
e la pestaña Exportar en la pant
- <span id="page-12-1"></span>4. Seleccione los datos del paciente que desee exportar. Puede seleccionar todos los registros del paciente con el botón Seleccionar todos los pacientes o seleccionar registros de paciente específicos marcando la casilla al lado del nombre del paciente. También puede<br>deshacer la selección con el botón Deseleccionar todos los pacientes<br>o deshacer una selección específica haciendo clic en su casilla de<br>verificación.<br>Selec deshacer la selección con el botón Deseleccionar todos los pacientes o deshacer una selección específica haciendo clic en su casilla de verificación. nemoria en uno de los puertos USB que<br>del programador.<br>A principal, seleccione el botón Gestión<br>ura 4 en la página 8).<br>Destaña Exportar en la pantalla Gesti<br>sistema muestra una lista de los registre<br>tualmente en el disco d n USB<br>
de todos los pacientes o de los seleccionados)<br>
duro del programador modelo 3300, pueden<br>
duro del programador modelo 3300, pueden<br>
el programador<br>
incipal, seleccione el botón Gestión de datos del<br>
4 en la página 8 a en uno de los puertos Osas que se encuentra<br>rogramador.<br>pal, seleccione el botón Gestión de datos del<br>an la página 8).<br>na Exportar en la pantalla Gestión de datos de<br>an muestra una lista de los registros de los paciente<br> muno de los puertos USB que se encuentran en el<br>
il, seleccione el botón Gestión de datos del<br>
a página 8).<br>
Exportar en la pantalla Gestión de datos del<br>
uestra una lista de los registros de los pacientes<br>
e en el disco d portar en la pantalla Gestión de datos del<br>
stra una lista de los registros de los pacientes<br>
n el disco duro del programador.<br>
paciente que desee exportar. Puede<br>
stros del paciente con el botón Seleccionar<br>
eccionar regi Ele que desee exportar. Puede<br>
Le paciente con el botón Selecciónar<br>
Car registros de paciente específicos<br>
Car registros de paciente específicos<br>
Combre del paciente. También puede<br>
Car Deselecciónar todos los pacientes<br> Stros de paciente específicos<br>
el del paciente específicos<br>
el del paciente También puede<br>
seleccionar todos los pacientes<br>
aciendo clic en su casilla del<br>
Alátos del paciente seleccionado Francischer Hamblen puede<br>
eccionar todos los pacientes<br>
endo clic en su casilla de<br>
Broad version.<br>
Broad version.<br>
Använd version.<br>
Använd version.<br>
Använd version.<br>
Använd version.<br>
Använd version. e paciente específicos<br>Aciente: También puede<br>Jonar todos los pacientes<br>Mo clic en su casilla de<br>Aciente seleccionado<br>Helpaciente seleccionado<br>Helpaciente seleccionado<br>La memoria USB.
	- 5. Seleccione el método GUARDAR EN USB:
		- a. Para iniciar la exportación de los datos del paciente seleccionado a una memoria USB, seleccione el botón Guardar. Los datos del paciente ni se cifran ni se comprimen en la memoria USB.

b. Para iniciar la exportación de los datos seleccionados del paciente con cifrado a una memoria USB, seleccione el botón Guardar con protección mediante contraseña. La protección mediante contraseña cifra la información médica protegida en la memoria USB.

Si utiliza una memoria USB para almacenar datos de paciente por primera vez, el sistema le pedirá que introduzca y confirme una contraseña:

> i. Introduzca y confirme la contraseña (véase [Figura 6](#page-13-0)). La contraseña debe ser alfanumérica y contener un mínimo de seis caracteres.

Seleccione el botón Inicializar.

## COLORRES<br>
Si utiliza una memor<br>
primera vez, el sister<br>
contraseña:<br>
La contraser<br>
La contraser<br>
COLORRES<br>
COLORRES<br>
COLORRES<br>
COLORRES<br>
COLORRES<br>
COLORRES<br>
COLORRES<br>
COLORRES<br>
COLORRES<br>
COLORRES<br>
COLORRES<br>
COLORRES<br>
COLOR CONTRACTER VERTICAL SCHEED OF THE CONTRACTER VERTICAL SCHEED OF THE CONTRACTER VERTICAL SCHEED OF THE CONTRACTER VERTICAL SCHEED OF THE CONTRACTER VERTICAL SCHEED OF THE CONTRACTER OF THE CONTRACTER CONTRACTER CONTRACTER C Zastaralá verze. Nepoužívatel verze. Nepoužívatel verze. Nepoužívatel verze. Nepoužívatel verze. Nepoužívatel verze. Nepoužívatel verze. Nepoužívatel verze. Nepoužívatel verze. Nepoužívatel verze. Nepoužívatel verze. Nepou Version Execution Execution Execution Contrase in the Contrase of Contrase Contrase Contrase Contrase Contrase Contrase Contrase Contrase Contrase Contrase Contrase Contrase Contrase Contrase Contrase Contrase Contrase Con Παλικί είναι στο προσπατικού της συνετίας του προσπατικού της συνετίας του προσπατικού της συνετίας του προσπατικού της συνετίας του προσπατικού της συνετίας του προσπατικού της συνετίας του προσπατικού της συνετίας του π AREN CONTRACTER CONTRACTER CONTRACTER CONTRACTER CONTRACTER CONTRACTER CONTRACTER CONTRACTER CONTRACTER CONTRACTER CONTRACTER CONTRACTER CONTRACTER CONTRACTER CONTRACTER CONTRACTER CONTRACTER CONTRACTER CONTRACTER CONTRACT **K** Cerrar Elo DE DATO: INCRETA VIVIDAD USB<br>
Setectionar todos<br>
Setectionar todos<br>
Setectionar todos<br>
Setectionar todos<br>
Setectionar todos<br>
Esta contrassina de discussina acestera a los databas de la setectionar de discussina de disc OUTHERE SERVINGTON CONTINUES TRANSFEREN. DE DATOS √ Último Registro Seleccionar today and the particular contrase is a contrase delay of the specients.<br>
This pacients of the particular contrase delay of the contener of the contener of the contener of the contener of the contener of the con Selectionar todal de la contraseña de la contraseña de la contraseña de la contraseña de la contraseña de la contraseña de la contraseña de la contraseña de la contraseña de la contraseña de la contraseña de la contraseña 03 Feb 2017 Versione observer of the Confirmat Contrasena.<br>
State of the Confirmat Contrasena.<br>
Initializare.<br>
Contrasena de datos<br>
Contrasena para USB<br>
Contrasena no cumple 10s requisitos del sist Confirmation and Contrasens:<br>
Distribution of the contrast of the contrast of the contrast of the contrast of the contrast of the contrast of the contrast of the contrast of the contrast of the contrast of the contrast of Paros<br>Baros<br>Baros<br>Acerca de Seleccionar di California (1994)<br>**Maros**<br>Acerca de Seleccionar di California (1994)<br>Distribution de Seleccionar di California (1994)<br>de diálogo Fallo generando contraseña y e EREN. DE DATOS<br>
Sansen del andre del proposition de datos<br>
Inicializar de datos<br>
Inicializar de datos<br>
Acerca de Carrer de Seleccion<br>
Acerca de Carrer de Seleccion<br>
Contraseña para USB Sos and City of the Maria City of the Maria City of the Maria City of the Maria City of the Maria City of the Maria City of the Maria City of the Maria City of the Maria City of the Maria City of the Maria City of the Mari Acerca de Seleccionar Gl<br>
Acerca de Seleccionar Gl<br>
Tra **para USB**<br>
Tra no cumple los requisitos del Sistem<br>
Alogo Fallo generando contraseña y el<br>
memoria USB que se utiliza para alma<br>
portados del paciente no puede conte

#### **Figura 6. Contraseña para USB**

<span id="page-13-0"></span>Si la contraseña no cumple los requisitos del sistema, aparecerá un cuadro de diálogo Fallo generando contraseña y el sistema le pedirá que lo intente de nuevo.

- *NOTA: La memoria USB que se utiliza para almacenar datos exportados del paciente no puede contener datos de paciente cifrados ni no cifrados. Para copiar los datos en otra memoria, inserte la memoria original en el programador y guarde los datos en el disco duro del programador, luego vuelva a exportarlos a otra memoria.* Experience of the section of the section of the section of the section of the section of the section of the section of the section of the section of the section of the section of the section of the section of the section o le los requisitos del sistema, aparecerá un<br>enerando contraseña y el sistema le pedirá que<br>B que se utiliza para almacenar datos<br>paciente no puede contener datos de paciente<br>rados. Para copiar los datos en otra memoria,<br>ir Racia verzia. Nepotlema verziaraná verzia. Nepotlema različica. Nepotlema različica. Nepotlema različica. Nepotlema različica. Nepotlema različica. Nepotlema različica. Nepotlema različica. Nepotlema različica. Nepotlema r Expara almacenar datos<br>
uede contener datos de paciente<br>
copiar los datos en otra memoria,<br>
a el programador y guarde<br>
I programador, luego vuelva<br>
An citrados, no la memoria.<br>
An citrados, no la memoria.<br>
An citrados, no The Third of the Matter of the Matter of the Matter of the Matter of the Matter of the Matter of the Matter of<br>Contrados, no la memoria.<br>Använd de Matter of the Matter of the Matter of the Matter of the Matter of the Matte a almacenar datos<br>contener datos de paciente<br>los datos en otra memoria,<br>ogramador y guarde<br>amador, luego vuelva<br>ados, no la memoria.<br>Ros de la memoria.<br>Substitution data de la substitution data de la substitution data de l
- *NOTA: Los datos de la memoria están cifrados, no la memoria.*
- <span id="page-14-0"></span>6. No extraiga la memoria USB durante la operación de exportación. Si por algún motivo falla la operación de exportación, el sistema muestra un mensaje de error solicitándole que seleccione Intentar de nuevo o Cancelar.
- 7. Si se alcanza la capacidad de almacenamiento de la memoria USB durante la operación de exportación, el sistema muestra un mensaje que indica que falló la exportación. Inserte otra memoria USB con mayor capacidad y seleccione el botón Intentar de nuevo para continuar con la exportación. O Cancelar.<br>
7. Si se alcanza la capa<br>
durante la operación<br>
que indica que falló l<br>
capacidad y seleccio<br>
exportación.<br> **NOTA:** Los datos exportación<br>
(δ. Si los datos exportación los datos)<br>
(δ. Si los datos exportación
	- *NOTA: Los datos exportados del paciente no pueden abarcar varias memorias USB.*
	- 8. Si los datos exportados no se pueden leer, borre la memoria USB y vuelva a intentarlo, o use otra memoria USB y vuelva a exportar los datos.
	- *NOTA: Cuando use un ordenador (p. ej., el PC de la clínica) para acceder a los datos cifrados del paciente almacenados en la memoria*  USB*, introduzca la contraseña que creó durante el proceso de exportación. Si olvida la contraseña, use una memoria* USB *nueva. Las contraseñas no son recuperables.* Exportación<br>
	MOTA: Lastaral<br>
	Lastaralá verze.<br>
	Lastaralá verze.<br>
	Lastaralá verze.<br>
	Lastaralá verze.<br>
	Lastaralá verze.<br>
	Lastaralá verze.<br>
	Lastaralá verze.<br>
	Lastaralá verze. que indica que falló la ex<br>
	capacidad y seleccione e<br>
	exportación.<br>
	MOTA: Los datos exportados r<br>
	MOTA: Los datos exportados r<br>
	MUTA: Cuando use un orden<br>
	MOTA: Cuando use un orden<br>
	a los datos cifrados d<br>
	Si los datos.<br>
	M Exportación.<br>
	NOTA: Los datos exportación memorías USB.<br>
	8. Si los datos exportados no<br>
	Vivelya a intentario, o use<br>
	los datos.<br>
	NOTA: Cuando use un ordenadore de los datos cirrados del<br>
	8. Si los datos exportación.<br>
	8. NO Alexandria version.<br>
	Alexandria version.<br>
	Alexandria version.<br>
	Alexandria version.<br>
	Alexandria version.<br>
	Alexandria version.<br>
	Alexandria version.<br>
	Alexandria version.<br>
	Alexandria version.<br>
	Alexandria version.<br>
	Alexandria v *NOTA:* Los datos exportados del pacementes<br>
	8. Si los datos exportados no se pueden<br>
	y Vuelva a intentario, o use otra memorios<br>
	los datos.<br> **NOTA:** Cuando use un ordenador (p. ej., e<br>
	a los datos cifrados del paciente a **NOTA:** Cuando use un ordenado a los datos cifrados del partidos del partidos del partidos del partidos exportación. Si olvida la contra exportación. Si olvida la contra exportación. Si olvida la contra exportación. Si olv los datos.<br>
	2774: Cuando use un ordenador (p. ej., el PC de la clínica dos datos cifrados del paciente almacenados en USB, introduzca la contraseña que creó durante el exportación. Si olvida la contraseña, use una membre l

#### **Exportar - Transferencia de datos**

Los datos del paciente (de todos los pacientes o de los seleccionados) se pueden transferir a otro ordenador a través de Bluetooth*®* donde se pueden ver, guardar, enviar por correo electrónico o adjuntar los datos a un archivo médico electrónico (por ejemplo, para usarlos con el sistema LATITUDE Link). a los datos cirrados del padre<br>
USB, introduzca la contrase<br>
exportación. Si olvida la co<br>
Las contraseñas no son rec<br>
Los datos del paciente (de todos los pa<br>
pueden transferir a otro ordenador a transferir a otro ordenad a los datos cirrados del paciente al<br>
exportación. Si olvida la contraseña que<br>
exportación. Si olvida la contraseña que<br>
version establecente de todos los pacientes<br>
version establecente de todos los pacientes<br>
eden trans Sa del paciente (de todos los pacientes)<br>transferir a otro ordenador a travé<br>enviar por correo electrónico o alco<br>co (por ejemplo, para usarlos cor<br>a. Para obtener información sobre<br>consulte el manual del usuario<br>modelo 32 Transferencia de datos<br>
el paciente (de todos los pacientes o de los se<br>
seferir a otro ordenador a través de Bluetooth<sup>®</sup><br>
viar por correo electrónico o adjuntar los datos<br>
(por ejemplo, para usarlos con el sistema LAT<br>
P paciente (de todos los pacientes o de los serir a otro ordenador a través de Bluetooth<sup>®</sup><br>por correo electrónico o adjuntar los datos<br>rejemplo, para usarlos con el sistema LATI<br>a obtener información sobre la configuració<br>s de todos los pacientes o de los seleccionados) se<br>ordenador a través de Bluetooth® donde se pueden ver,<br>o electrónico o adjuntar los datos a un archivo médico<br>para usarlos con el sistema EATITUDE Link)<br>información sobre la

- *NOTA: Para obtener información sobre la configuración de Bluetooth, consulte el manual del usuario de red y conectividad de LATITUDE, modelo 3294*. r correo electrónico o adjuntar los datos a<br>emplo, para usarlos con el sistema LATIT<br>brener información sobre la configuración<br>te el manual del usuario de red y conectiv<br>23294.<br>23294.<br>Pigura 4 en la página 8).<br>El los pacie manual del usuario de red y conective<br>El manual del usuario de red y conective<br>294.<br>A principal, seleccione el botón Gestión<br>ura 4 en la página 8).<br>Se pacientes que desee que aparecen<br>botón Transferencia de datos en la pac
	- 1. En la pantalla principal, seleccione el botón Gestión de datos del paciente (Figura 4 en la página 8).
	- 2. Seleccione los pacientes que desee que aparecen en la pantalla Exportar.
	- 3. Seleccione el botón Transferencia de datos en la pestaña Exportar ([Figura 5 en la página](#page-12-1) 9).
	- 4. Seleccione la barra del ordenador receptor para seleccionar el ordenador receptor como se ilustra en la Figura 7 en la página 12. Luego, pulse el botón Continuar para comenzar la transferencia de datos<br>del paciente<br> $V^{(3)}_{\alpha\beta\gamma\delta}$  (a transferencia de datos del paciente ormación sobre la comiguración de Bruetoom,<br>ual del usuario de red y conectividad de LATIT<br>pal, seleccione el botón Gestión de datos del<br>en la página 8).<br>entes que desee que aparecen en la pantalla.<br>Transferencia de datos mačión sobre la configuración de Bluetooth,<br>
	del usuario de red y conectividad de LATITUDE,<br>
	(, seleccione el botón Gestión de datos del<br>
	a página 8).<br>
	es que desee que aparecen en la pantalla .<br>
	ansferencia de datos en la que desee que aparecen en la pantalla.<br>
	sferencia de datos en la pestaña Exportan $\alpha$ <br>
	denador receptor para seleccionar el<br>
	se ilustra en la bigura z en la pagina 12.<br>
	se ilustra en la bigura z en la pagina 12.<br>
	se ilustr zia de datos en la pestaña Exportanativa phor para selectionarel<br>la Figura 7 en la pagina 12.<br>comenzar la transferencia de datos Figura Ken la pagina 12. ara seleccionarel<br>Günz ara la pagina 1210 1211
- 5. Aparece la barra de progreso de transferencia ([Figura 8 en la](#page-15-1)  [página](#page-15-1) 12).
- 6. Cuando el PC autoriza la transferencia, el diálogo del PC incluye la ubicación dónde almacenar los datos transferidos.

*NOTA: La ubicación predeterminada en un PC de Windows es My Documents/Bluetooth Exchange Folder*

7. Cuando se completa la transferencia, el programador muestra un

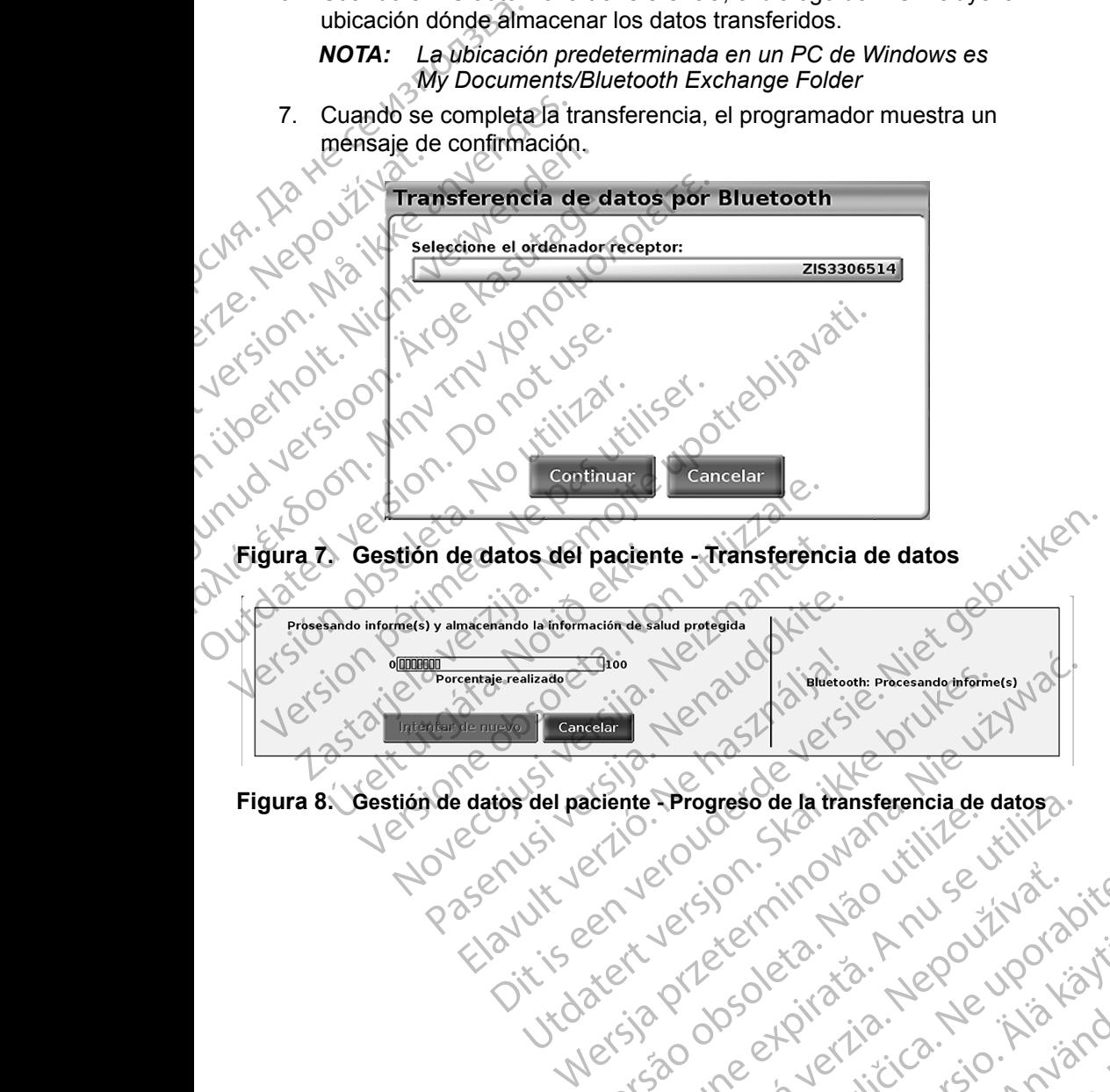

<span id="page-15-0"></span>Figura 8. Gestión de datos del paciente - Progreso de la transferencia de datos Versão obsolutiva. Não utilize. Here to the change of the state of the state of the state of the state of the state of the state of the state o<br>State of the state of the state of the state of the state of the state of the state of the state of the state<br>

<span id="page-15-1"></span>Zastarela različica. Ne uporabite

Vanhentunut version Anvion.<br>Prophalanticia. Helä käytä.<br>Prophalanticia. Helä käytä.<br>Prophalantician. Anvion.<br>Starkentunut version. Anvion.<br>Starkentunut version. Anvion.

or siralia. Nerve i kjäldrad<br>etglerad version. Anjänd<br>analdrad version. Anjändra<br>anentynyt version. Anjändrad<br>anentynytelsion. Anjüm.<br>köråldrad vinalan

## <span id="page-16-0"></span>**Función Leer**

#### **MANEJO DE DATOS DEL PACIENTE**

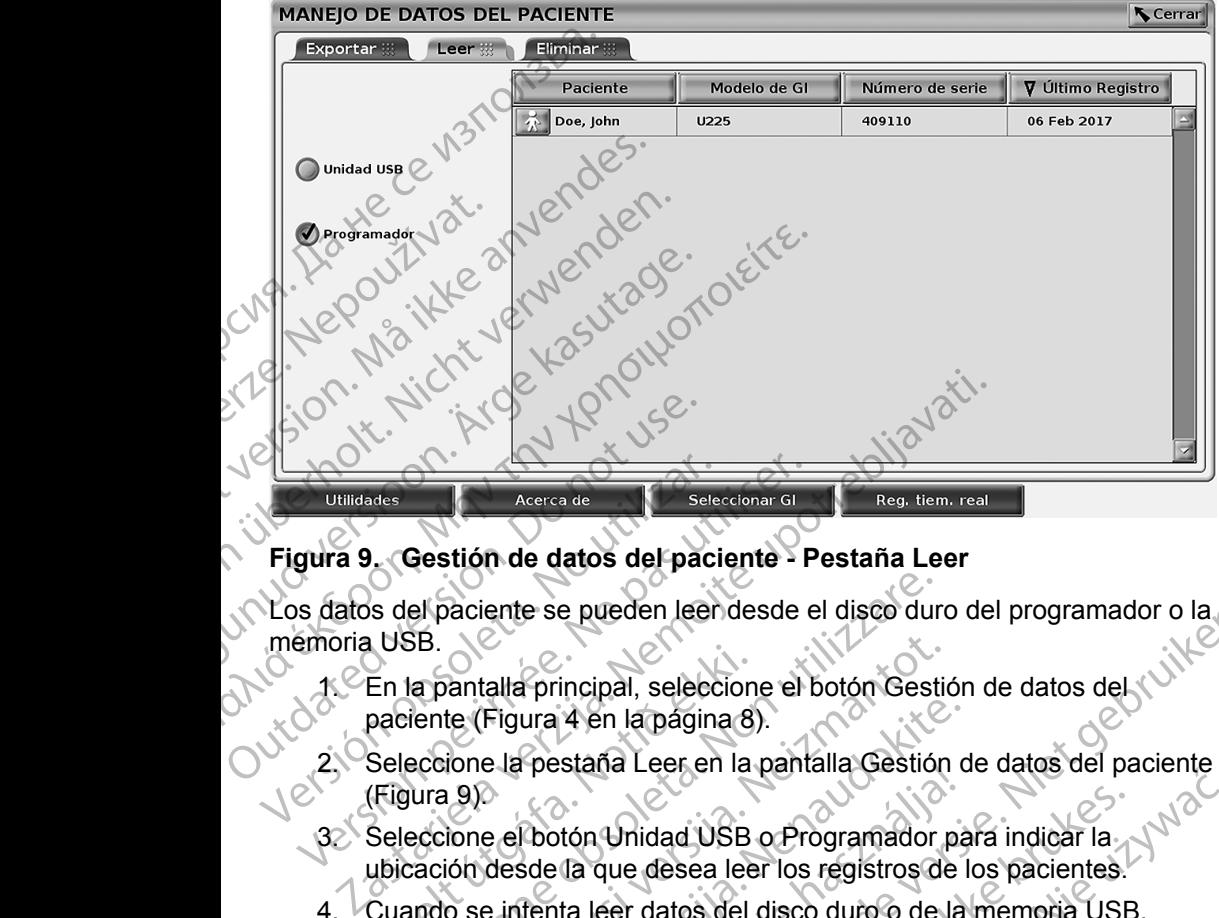

#### **Figura 9. Gestión de datos del paciente - Pestaña Leer**

Los datos del paciente se pueden leer desde el disco duro del programador o la memoria USB.

- 1. En la pantalla principal, seleccione el botón Gestión de datos del paciente (Figura 4 en la página 8).
	- 2. Seleccione la pestaña Leer en la pantalla Gestión de datos del paciente (Figura 9).

3. Seleccione el botón Unidad USB o Programador para indicar la ubicación desde la que desea leer los registros de los pacientes.

- <span id="page-16-1"></span>4. Cuando se intenta leer datos del disco duro o de la memoria USB, se inicia la aplicación adecuada. Si en la operación no se pueden leer $\Diamond$ . los datos de paciente, el sistema muestra un mensaje que indica que la aplicación no se pudo iniciar o que no fue posible leer los datos de la memoria USB o el disco duro. A continuación se puede seleccionar Intentar de nuevo o Cancelar para continuar. En la pantalla principal, seleccion<br>paciente (Figura 4 en la página 8)<br>Seleccione la pestaña Leer en la<br>(Figura 9)<br>Seleccione el botón Unidad USB<br>ubicación desde la que desea lee<br>Cuando se intenta leer datos del ese el paciente se pueden leen desde el disco dun<br>SB.<br>Ja pantalla principal, seleccione el botón Gesti<br>iente (Figura 4 en la página 8).<br>eccione la pestaña Leer en la pantalla Gestión<br>utilizare.<br>eccione el botón Unidad USB o Pr antalla principal, seleccione el botón Gestide<br>
(Figura 4 en la página 8).<br>
ione la pestaña Leer en la pantalla Gestión<br>
19)<br>
ione el botón Unidad USB o Programador<br>
con desde la que desea leer los registros de<br>
20 se inte Figura 4 en la pagina 8).<br>
e la pestaña Leer en la pantalla Gestión d<br>
e el botón Unidad USB o Programador pa<br>
desde la que desea leer los registros de l<br>
e intenta leer datos del disco duro o de la<br>
a aplicación adecuada. Pestana Leer en la pantalla destion de<br>Dotón Unidad USB o Programador paste<br>de la que desea leer los registros de la<br>tenta leer datos del disco duro o de la<br>plicación adecuada. Si en la operación<br>paciente, el sistema muest e pueden leen desde el disco duro.<br>
A en la página 8).<br>
Staña Leer en la pantalla Gestión de datos del paciente.<br>
A en la página 8).<br>
Staña Leer en la pantalla Gestión de datos del paciente.<br>
Ito que desea leer los registr Unidad USB o Programador para indicar la<br>que desea leer los registros de los pacientes.<br>eer datos del disco duro o de la memoria USB<br>pin adecuada. Si en la operación no se pueden<br>te, el sistema muestra un mensaje que indic Eccleria panala desaido de dans de pacientes.<br>
Eccleria panala desaido para indicar la<br>
e desea leer los registros de los pacientes.<br>
datos del disco duro ó de la memoria USB,<br>
decuada. Si en la operación no se pueden leer Si en la operación no se pueden leer<br>
Sistema muestra un mensaje que indica que<br>
niciar o que no fue posible leer los datos de<br>
o duro. A continuación se puede seleccionar<br>
elar para continuar.<br>
ectura se inicia con éxito,
- 5. Cuando la operación de lectura se inicia con éxito, el sistema muestra un mensaje que indica que se está leyendo información médica protegida<br>de la memoria USB o del disco duro.<br>Si usa una memoria USB, no extraiga la memoria USB durante la circa de lectura. de la memoria USB o del disco duro. Zastaraná verzia. Nepoužíva<sup>ť</sup>. Zastarela različica. Ne uporabite. Vanhender van de Sistema muestra un vanhender vanhender vanhender vanhender vanhender vanhender vanhender vanhender vanhender vanhender vanhender vanhender vanhender vanhender van de vanhender van de vanhender van de vanhe Exito, el sistema muestra un
- 6. Si usa una memoria USB, **no** extraiga la memoria USB durante la operación de lectura.
- 7. Si la operación de lectura falla, el sistema muestra un mensaje de error que le solicita seleccionar Intentar de nuevo o Cancelar. memoria USB durante la Kid School Charles Change de Bronzellar

## <span id="page-17-0"></span>**Función Eliminar**

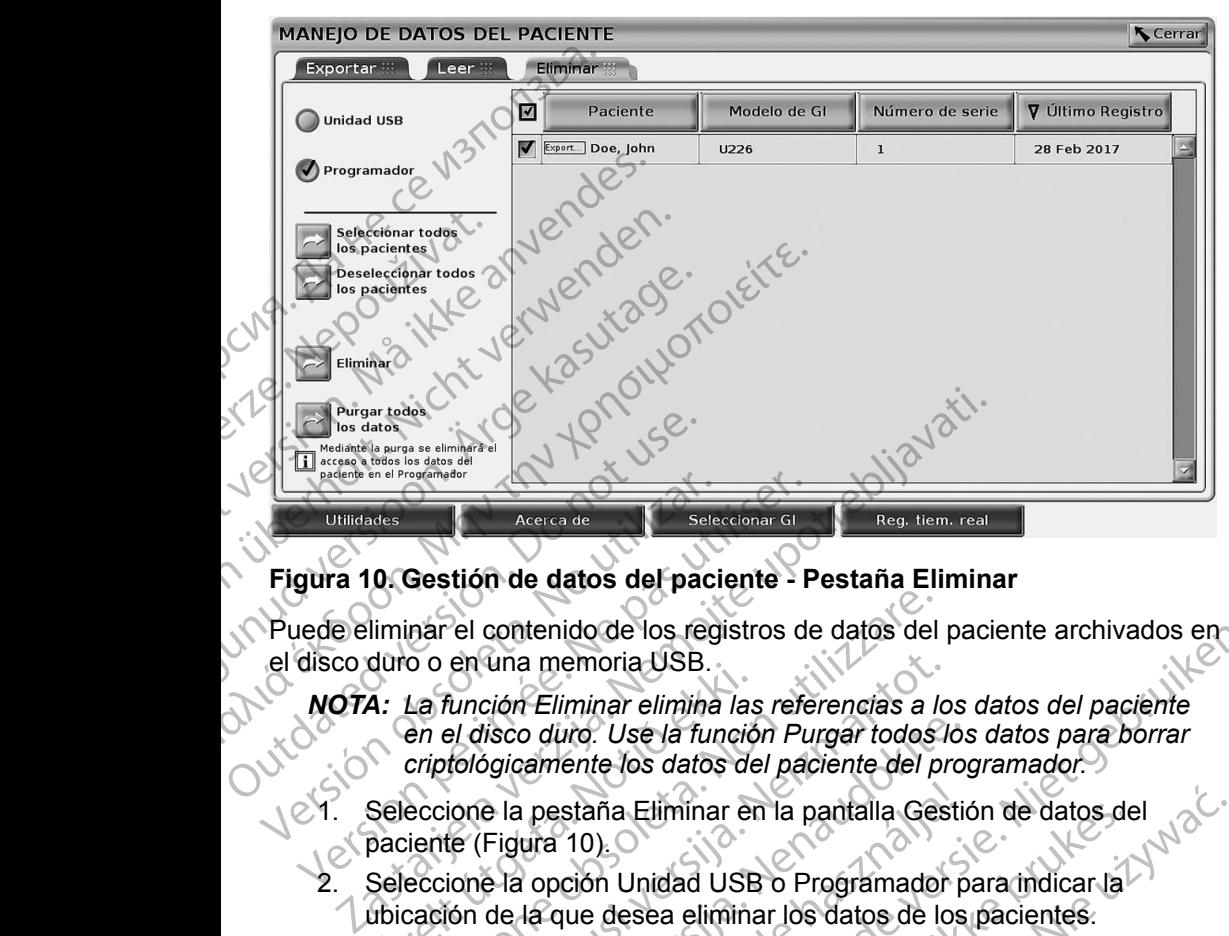

#### **Figura 10. Gestión de datos del paciente - Pestaña Eliminar**

Puede eliminar el contenido de los registros de datos del paciente archivados en el disco duro o en una memoria USB.

- *NOTA: La función Eliminar elimina las referencias a los datos del paciente en el disco duro. Use la función Purgar todos los datos para borrar criptológicamente los datos del paciente del programador.* Utilidades<br>
Utilidades<br>
Utilidades<br>
Utilidades<br>
Utilidades<br>
Utilidades<br>
Utilidades<br>
Utilidades<br>
Utilidades<br>
Utilidades<br>
Utilidades<br>
Utilidades<br>
Utilidades<br>
Utilidades<br>
Utilidades<br>
Utilidades<br>
Utilidades<br>
Utilidades<br>
Utilid A: La función Eliminar elimina las<br>
en el disco duro. Use la funció<br>
criptológicamente los datos de<br>
Seleccione la pestaña Eliminar er<br>
paciente (Figura 10).<br>
Seleccione la opción Unidad USE<br>
ubicación de la que desea elim nar el contenido de los registros de datos del<br>
La función Eliminar elimina las referencias a lo<br>
La función Eliminar elimina las referencias a lo<br>
en el disco duro. Use la función Purgar todos<br>
criptológicamente los datos
	- Seleccione la pestaña Eliminar en la pantalla Gestión de datos del paciente (Figura 10).

Seleccione la opción Unidad USB o Programador para indicar la ubicación de la que desea eliminar los datos de los pacientes.

- <span id="page-17-1"></span>3. Seleccione los datos del paciente que desee eliminar. Puede seleccionar todos los pacientes con el botón Seleccionar todos los pacientes o seleccionar datos de un paciente específico marcando la casilla al lado del nombre del paciente. También puede deshacer la selección con el botón Deseleccionar todos los pacientes o deshacer una selección específica haciendo clic en su casilla de verificación. en una memoria USB.<br>
función Eliminar elimina las referencias a lo<br>
el disco duro. Use la función Purgar todos k<br>
fológicamente los datos del paciente del prione la pestaña Eliminar en la pantalla Ges<br>
te (Figura 10).<br>
ion risco duro. Use la función Purgar todos los<br>Socialmente los datos del paciente del prop<br>Pela pestaña Eliminar en la pantalla Gestic<br>Figura 10).<br>Pela opción Unidad USB o Programador p<br>de la que desea eliminar los datos de l pestaña Eliminar en la pantalla Gestiura<br>10).<br>Copción Unidad USB o Programador p<br>la que desea eliminar los datos de los<br>s datos del paciente que desee elimin<br>ientes con el botón Seleccionar todos<br>datos de un paciente espec nio de los registros de datos del paciente archivados en<br>
lemoria USB.<br>
liminar elimina las referencias a los datos del paciente<br>
interior. Use la función Purgar todos los datos para borrar<br>
lente (os datos del paciente de na Liminar en la pantalla Gestión de datos de<br>
).<br>
On Unidad USB o Programador para indicar la<br>
desea eliminar los datos de los pacientes.<br>
s del paciente que desee eliminar. Puede sele<br>
con el botón Seleccionar todos los Eliminar en la pantalla Gestión de datos del<br>
Jnidad USB o Programador para indicar la<br>
Sea eliminar los datos de los pacientes.<br>
el paciente que desee eliminar. Puede seleccionar<br>
n el botón Seleccionar todos los paciente vaciente que desee eliminar. Puede seleccionar<br>
I botón Seleccionar todos los pacientes<br>
paciente específico marcando la casilla al<br>
ente. También puede deshacer la selección con<br>
dos los pacientes o deshacer una selección
- 4. Seleccione el botón Eliminar para que se inicie la eliminación de los datos del paciente seleccionados. El sistema muestra el cuadro de diálogo Confirmación de borrado en el que se le pide que confirme que desea eliminar los registros de paciente seleccionados. Seleccione<br>el botón Confirmar para continuar con la operación de eliminación.<br>o el botón Cancelar para cancelar la operación. el botón Confirmar para continuar con la operación de eliminación, o el botón Cancelar para cancelar la operación. Ambién puede deshacer la selección con<br>
s pacientes o deshacer una selección con<br>
asilla de verificación.<br>
El sistema muestra el cuadro de los<br>
S. El sistema muestra el cuadro de los<br>
S. El sistema muestra el cuadro de los Vanheimentund version and the selection of the selection of the selection of the selection of the selection of the selection of the selection of the selection of the selection of the selection of the selection of the selec Fina muestra el cuadro de<br>
e se le pide que confirme que<br>
efeccionados. Seleccione<br>
pperación de eliminación.<br>
ación.<br>
ación.<br>
ación de eliminación.<br>
ación de eliminación.<br>
ación de eliminación.<br>
ación de eliminación.<br>
aci The latellminación de los<br>
Sie la eliminación de los<br>
Ele pide que confirme que<br>
Cele pide que confirme que<br>
Cele pide de eliminación<br>
Celebraria de eliminación<br>
Sie de la diferencia de la diferencia<br>
Celebraria de la dife
- <span id="page-18-0"></span>5. Cuando se inicia con éxito la operación de eliminación, el sistema muestra un mensaje que indica que se va a borrar del sistema información médica protegida.
- 6. Si se borran datos de una memoria USB, **no** extraiga la memoria USB durante la operación de eliminación.
- 7. Si la operación de eliminación falla, el sistema muestra un mensaje de error que le solicita seleccionar Intentar de nuevo o Cancelar.

## **Función Purgar todos los datos**

Puede eliminar el contenido completo de todos los registros de datos del paciente almacenados en el disco duro. Esto garantiza que todos los datos del paciente se borren criptológicamente y ya no sean accesibles. Use el botón Purgar todos los datos que se muestra en la [Figura 10 en la página](#page-17-1) 14. 6. Si se borran datos de<br>durante la operación<br>7. Si la operación de el<br>error que le solicita s<br>**Función Purgar todos lo**<br>Puede eliminar el contenido<br>paciente almacenados en el<br>paciente se borren criptológie<br>Purgar todos lo Función Purgar<br>
Puede eliminar el d<br>
paciente almadena<br>
paciente se borren<br>
Purgar todos los da<br> *NOTA: La funciente<br>
paciente paciente*<br> *NOTA: Boston<br>
antes de a otra c* error que le solicita selection.<br>
Función Purgar todos los de<br>
Puede eliminar el contenido com<br>
paciente almacenados en el discouraciente se borren criptológicame<br>
Purgar todos los datos que se muito paciente del programa<br> Función Purgar todos los data<br>
Puede eliminar el contenido comple<br>
paciente almacenados en el disco<br>
paciente se borren criptológicamen<br>
Purgar todos los datos que se mue<br>
NOTA: La función Purgar todo<br>
paciente del program

*NOTA: La función Purgar todo borra criptológicamente todos los datos del paciente del programador.*

*NOTA: Boston Scientific recomienda usar la función Purgar todos los datos antes de enviar el programador a reparaciones o antes de trasladarlo a otra clínica u hospital.*

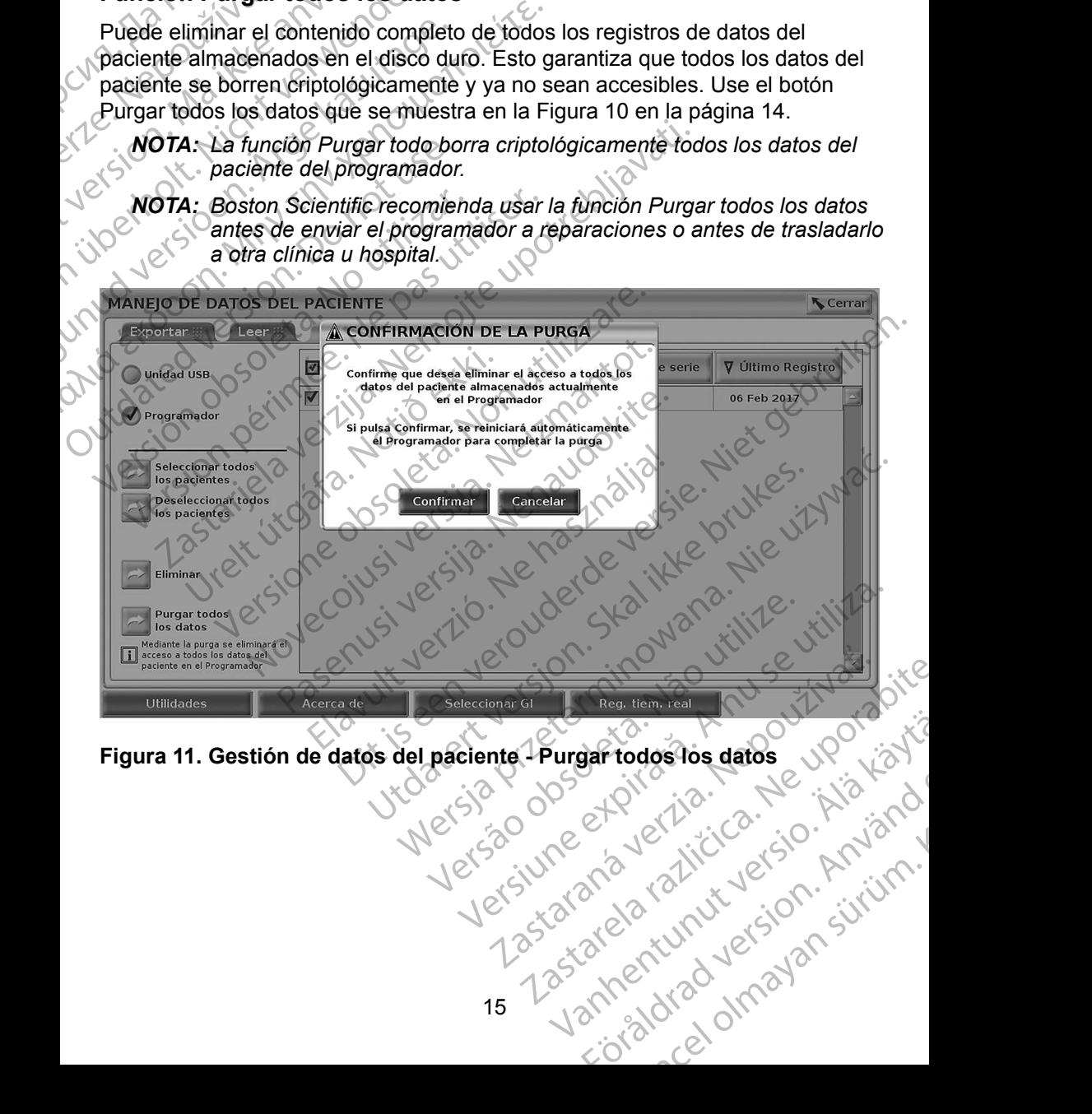

Figura 11. Gestión de datos del paciente - Purgar todos los datos <sub>2</sub> VP<br>Veci<sup>30</sup> de datos del paciente - Purgar todos los datos <sub>2</sub> VP<br>Vecisivide - Caliciano de datos datos Friday version. Använd<br>analdrad version. Använd<br>analdrad version. Använd<br>analdrad version. Sirium.

## <span id="page-19-0"></span>**MANTENIMIENTO, SOLUCIÓN DE PROBLEMAS, MANIPULACIÓN Y ESPECIFICACIONES**

Si tiene preguntas sobre el funcionamiento o la reparación del sistema de programación LATITUDE, póngase en contacto con Boston Scientific mediante la información que figura en la contraportada de este manual. Los servicios técnicos del sistema de programación LATITUDE solo deben ser realizados por personal autorizado de Boston Scientific.

Para el resto de información de mantenimiento, solución de problemas, manipulación y especificaciones, consulte el *Manual del usuario del sistema de programación LATITUDE, modelo 3300*.

*NOTA: Asegúrese de guardar todos los datos del paciente y del generador de impulsos en una memoria USB antes de devolver el sistema de programación LATITUDE a Boston Scientific. Boston Scientific recomienda el uso de la función Purgar todos los datos antes de devolver el programador. Todos los datos del paciente y del generador de impulsos se borrarán del sistema de programación LATITUDE cuando se lo devuelva para su reparación.* Si tiene preguntas sobre el fu<br>programación LATITUDE, pó<br>la información que figura en l<br>técnicos del sistema de prog<br>por personal autorizado de B<br>Para el resto de información<br>manipulación y especificacio<br>programación LATIT *de programación LATITUDE a Boston Scientific. Boston Scientific.*<br> *Rastaralá verze de programación LATITUDE a Boston Scientific. Boston Scientific.***<br>** *Rastaralá verze de programador.* **Todos los datos del paciente y del<br>** técnicos del sistema de programación de Bosto<br>Para el resto de Información de no<br>manipulación y especificaciones,<br>programación LATITUDE, model<br>NOTA: Asegúrese de guarda<br>de impulsos en una mode programación LAT<br>recomienda e Para el resto de información de ma<br>
manipulación y especificaciones, co<br> *programación LATITUDE*, modelo :<br> *NOTA:* Asegúrese de guardart<br> *de impulsos en una melos de programación LATIT<br>
<i>de programación LATITUDE*<br> *de de* manipulación LATITUDE, modelo 33<br>
MOTA: Asegúrese de guardar toco<br>
de impulsos en una memoriale programación LATITU.<br>
de programación LATITU.<br>
de devolver el programación SOBRE<br>
LATITUDE cuando se lo de la face de la face The manipulación y especificaciones, consulte el *M*<br> *Programación LATITUDE, modelo 3300.*<br> **NOTA:** Asegúrese de guardartodos los da<br> *de impulsos en una memoria USB*<br> *de programación LATITUDE a Bost<br>
recomienda el uso* Procedured a Luso de la fusca de devolver el programad.<br>
Construction de devolver el programad.<br>
CATITUDE cuando se lo de la sistema de programación.<br>
Para obtener toda la información de la sistema de programación.<br>
Durant de programación LATITUDE a Boston Scientífic B<br>
Yecomienda el uso de la función Purgar todos los de programador.<br>
Todos los datos del programador.<br>
CLATITUDE euando se lo devuelva para su reparación CLATITUDE euando se lo

## **INFORMACIÓN SOBRE LA GARANTÍA**

Para obtener toda la información de la garantía, consulte el *Manual del usuario* del sistema de programación LATITUDE, modelo 3300.<br>Judicio de la garantía, consulta el *Manual del usuario i de la de la garantía* de la gar del sistema de programación LATITUDE, modelo 3300. Generador de impulsos se la<br>
Versión CLATITUDE cuando se lo de<br>
VINFORMACIÓN SOBRE<br>
Para obtener toda la información de la<br>
del sistema de programación LATITUDE<br>
Versión de la información LATITUDE Warecoius, Jeraily Mehault Jeraily in Mehault Jeraily Achael Alaine Milles. Vregionskiper verslegtning van diliter<br>Pasenust verslegtning van diliter of<br>Pasenust verslogte van die pruise<br>Pasenust verslegtning van diliter<br>Virseer verslegtning van diliter<br>Virseer verslegtning van diliter **IACIÓN SOBRE LA GARANTÍA**<br>
Per toda la información de la garantía, consulte<br>
de programación LATITUDE, modelo 3300.<br>
21 Per de la garantía, consulte<br>
21 Per de la garantía, consulte<br>
21 Per de la garantía, consulte<br>
21 Pe Moveconusi verzija. Neizudnika. Pasenut vertide de Station of Dit is een versier ning van ikke e irilita.<br>Primación LATITUDE, madelo 3300.<br>LAOK eta. Neith 2300.<br>J. Norders. Neith 2300.<br>Dit is een versien. Skalike prime irilita.<br>Dit is een versien. Na ikke e irilita.<br>Primerie en versi

Elauti verzió. Ne használja:<br>Peopsi verzió. Ne használja:<br>Peopsi verzió. Ne használja:<br>Peopsi verzió. Ne használja:<br>Seguit: verzi verzión. Napys.<br>Seguit: verzi verzión. Napys.

Utdatert version. Skal ikke brukes.<br>Skylersion. Nerostater version.<br>Skylersion. Skal ikke brukes.<br>Skylersion. Skal ikke brukes.<br>Skalersion. Skal ikke brukes.<br>Skalersion. Skal ikke brukes.

Versão obsolutiva. Não vitilize.<br>Sen version. Não vitilize.<br>Sen version. Não vitilize.<br>Sen versão de vitiliza. Não vitilize.<br>Net são dos expirativa. Não vitiliza.<br>Net são de expirativa. Não

Nersija Alexandrija, Alexandrija, Alexandrija, Alexandrija, Alexandrija, Alexandrija, Alexandrija, Alexandrija<br>Serija Alexandrija, Nikle viriliza,<br>Jerija Alexandrija, Nikle viriliza,<br>Serija Predsjon, Nikla viriliza, Nikle

Versiune expirată. Negotitula.<br>A nu stripterinnovana vitiliza.<br>A nu stripterinnovana vitiliza.<br>A stripterinnovana provincia.<br>A nume expirată. Nu stripterinnovana.<br>A nume expirată. Nu stripterinnovana.

złośloń: informatikuszki

različica. Ne uporabite. Ne uporabite.<br>Actionarela različica. Ne uporabite.<br>Docoleta. Ne uporabite.<br>Ne endromitica. Ne uporabite.<br>Actionarela različica. Ne uporabite.<br>Actionarela različica.

Vanhentunut version Anvion.<br>Prophalanticia. Helä käytä.<br>Prophalanticia. Helä käytä.<br>Prophalantician. Anvion.<br>Starkentunut version. Anvion.<br>Starkentunut version. Anvion.

or siralia. Nerve i kjäldrad<br>etglerad version. Anjänd<br>analdrad version. Anjändra<br>anentynyt version. Anjändrad<br>anentynytelsion. Anjüm.<br>köråldrad vinalan

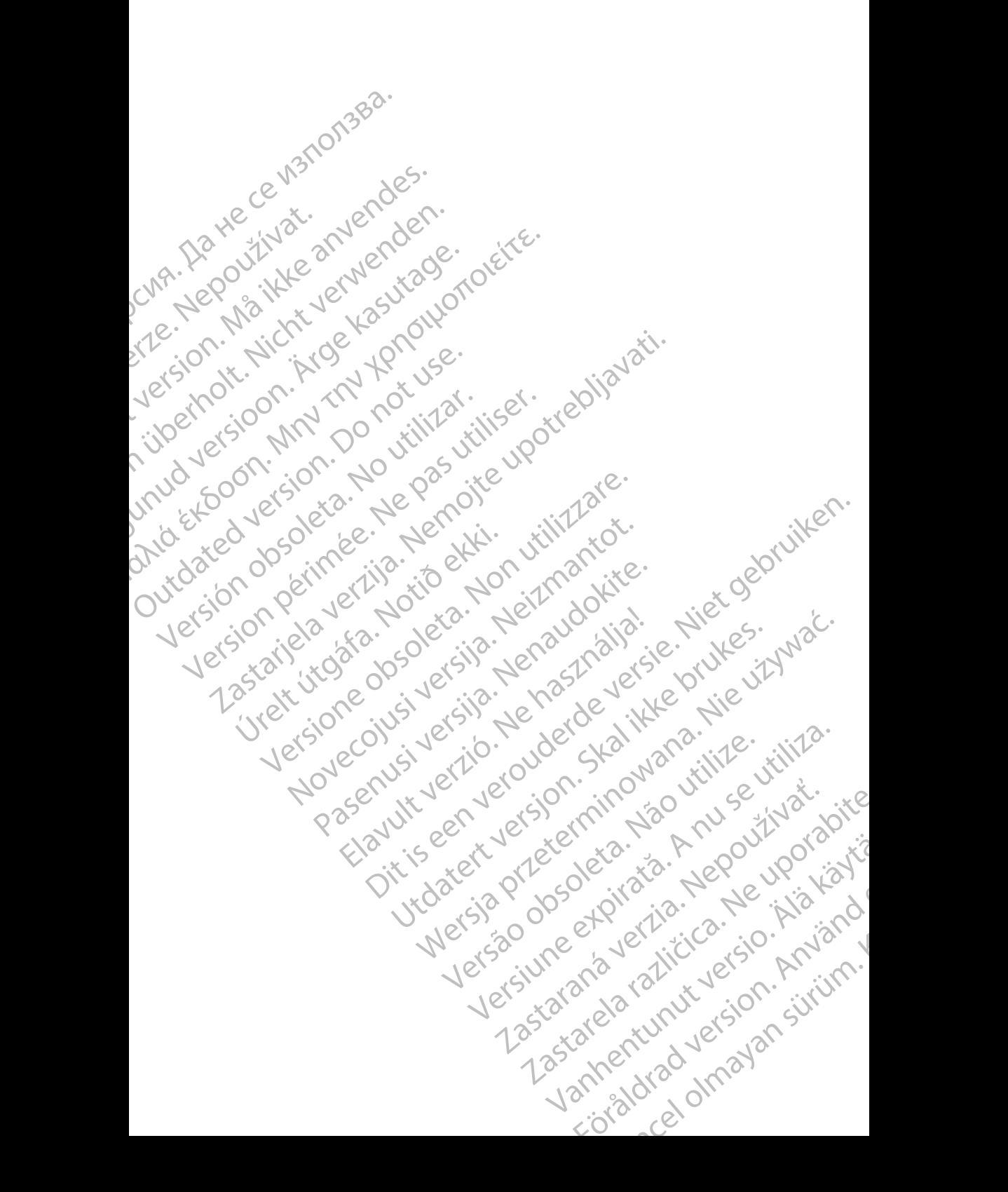

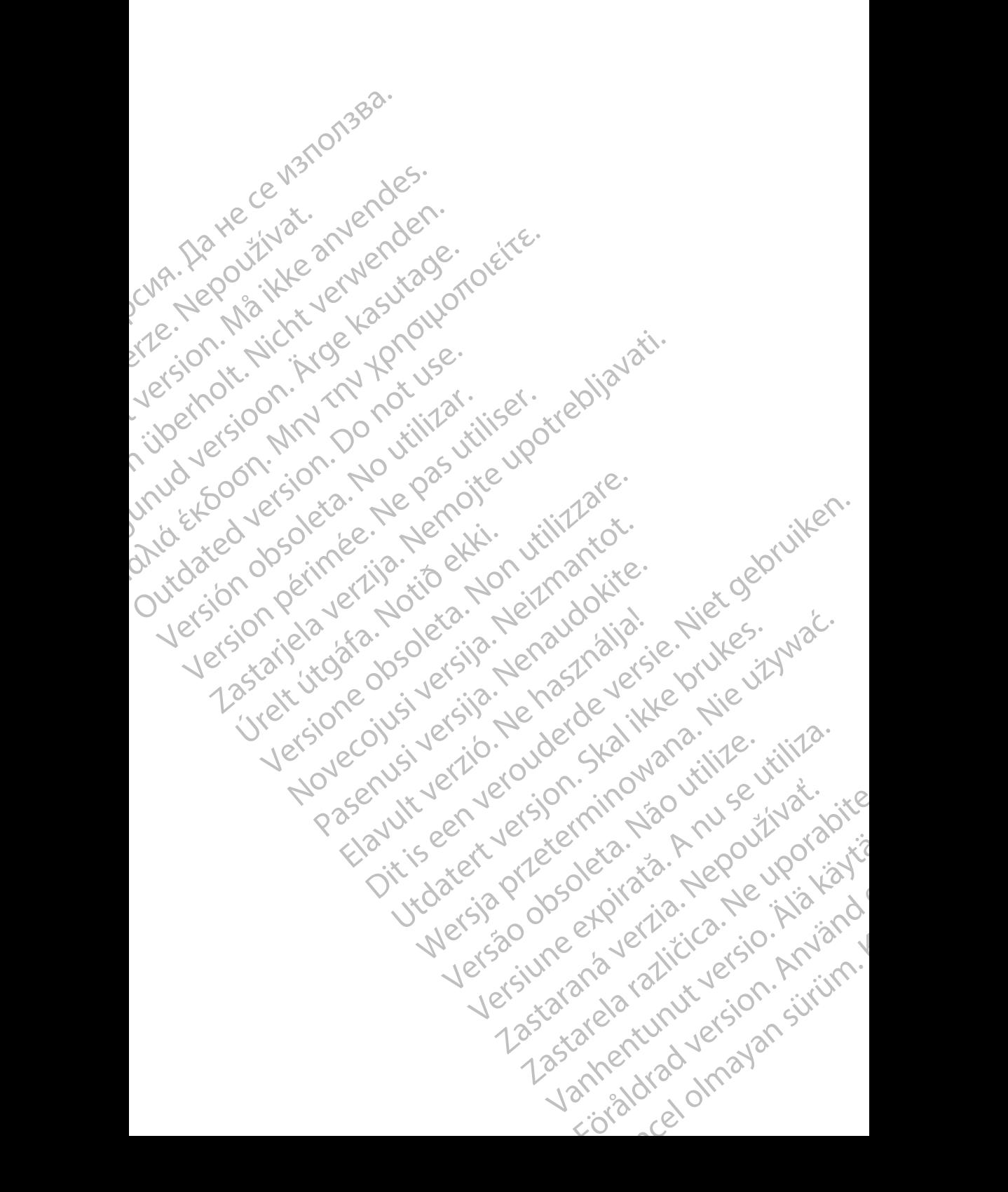

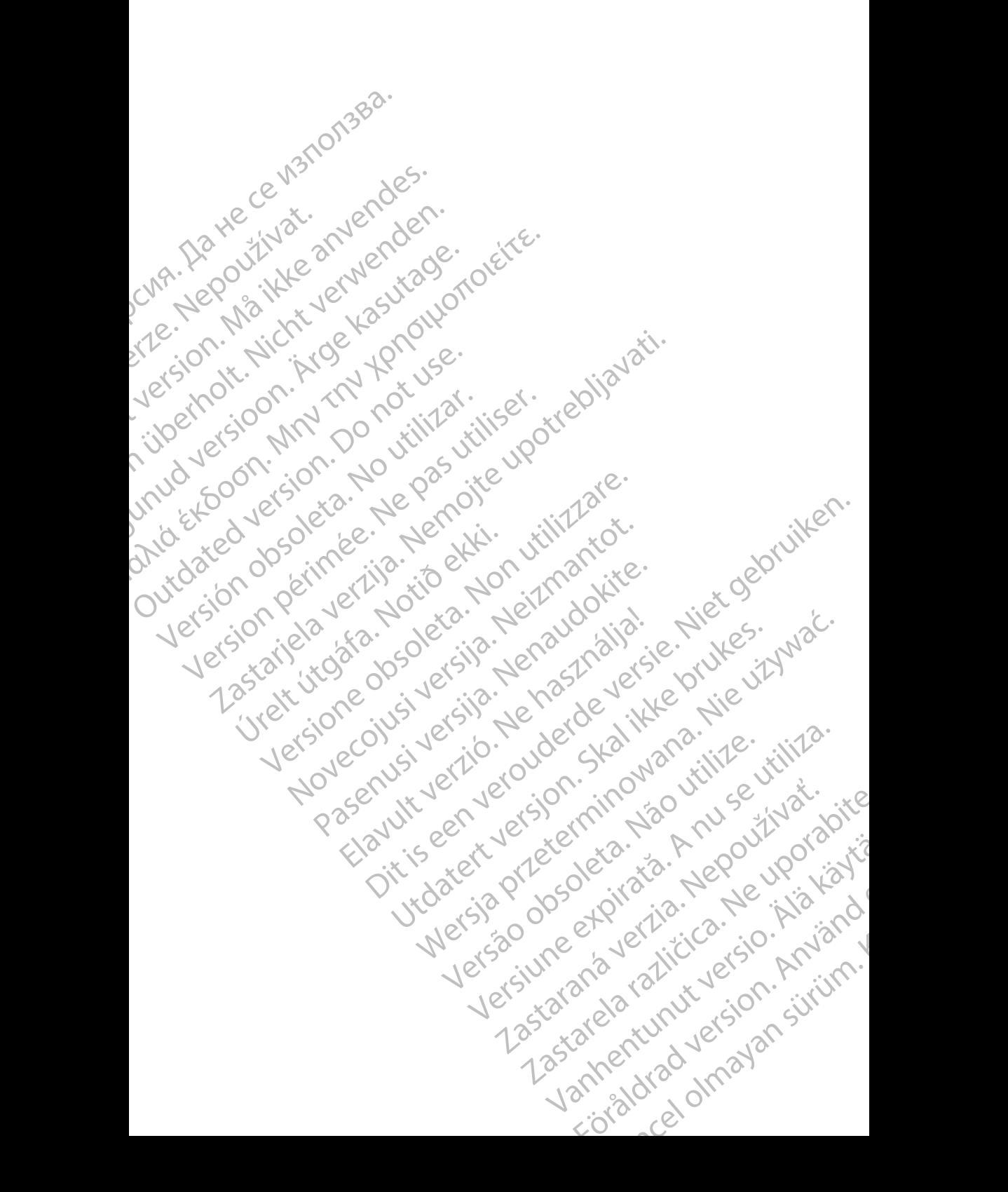

# Boston

Boston Scientific Corporation 4100 Hamline Avenue North St. Paul, MN 55112-5798 USA **SCIENTIFIC** Boston Scientific Corporation.<br>
4100 Hamline Avenue North<br>
St. Paul, MN 55112-579805<br>
St. Paul, MN 55112-579805<br>
Manufactured at: Plexus Corp<br>
2400 Millbrook Drive<br>
2400 Millbrook Drive<br>
Buffalo Grove, IL 60089 USA<br>
ECREP

Manufactured at: Plexus Corporation 2400 Millbrook Drive Buffalo Grove, IL 60089 USA ΗΑΙ ΚΑΙ Μαμμέταιτα επικεφασία είναι του Καταστολίου ελλονικού του Καταστολίου ελλονικού του Καταστολίου ελλονικού του Καταστολίου του Καταστολίου του Καταστολίου του Καταστολίου του Καταστολίου του Καταστολίου του Καταστο

Europe NV/SA; Boston Scientific Green Square, Lambroekstraat 5D 1831 Diegem, Belgium ERASTARALÁ VERZEN VERZEN VERZEN VERZEN VERZEN VERZEN VERZEN VERZEN VERZEN VERZEN VERZEN VERZEN VERZEN VERZEN VERZEN VERZEN VERZEN VERZEN VERZEN VERZEN VERZEN VERZEN VERZEN VERZEN VERZEN VERZEN VERZEN VERZEN VERZEN VERZEN V Version Wanufactured at Plexus Corporation Contractor Contractor Contractor Contractor Contractor Contractor Contractor Contractor Contractor Contractor Contractor Contractor Contractor Contractor Contractor Contractor Con Manufactured at Plexus Corporat<br>
2400 Millbrook Drive<br>
2400 Millbrook Drive<br>
Buffalo Grove, IL 60089 USA<br>
26 Buffalo Grove, IL 60089 USA<br>
26 Buffalo Grove, IL 60089 USA<br>
26 Buffalo Grove, IL 60089 USA<br>
26 Green Square, Lam

Boston Scientific (Australia) Pty Ltd PO Box 332 Botany NSW 1455 Australia Free Phone 1 800 676 133 Free Fax 1 800 836 666 Wersion Scientific (Australia) PtyLidition Utilizzare. CONTREPT EUROPE NVSA; Boston Scientific<br>
Corea Square, Lambroekstraat 5<br>
1831 Diegem; Belgium<br>
1831 Diegem; Belgium<br>
1831 Diegem; Belgium<br>
1808 Boston Scientific (Australia) Pty Lit Version observersion observersion observersion of the process of the process of the process of the process of the process of the process of the process of the process of the process of the process of the process of the pro Bunalo Grove T. Bouse USA<br>
Represent Square, Lambroekstraat 5PL (12012)<br>
2331 Diegem, Belgium<br>
2331 Diegem, Belgium<br>
2331 Diegem, Belgium<br>
2331 Diegem, Belgium<br>
2331 Diegem, Belgium<br>
2331 Diegem, Belgium<br>
2331 Diegem, Belg Boston Scientific (Australia) Pty Ltd<br>
RO Box 332<br>
Botany NSW 1455 Australia<br>
Free Phone 1 800 676 133<br>
Free Fax 1 800 836 666<br>
1.800 GARDIAC (227.3422)<br>
(1.861.582.4000 Scientific (Australia) Pty Ltd. Villian College & Sales Australia College & College & College & College & College & College & College & College & College & College & College & College & College & College & College & Colleg Pasenusi versija. Nenaudokite. Booto Tallacko, Ne használja: Australia) Phyliet. (1012/17/2012/17/2013) Phyliet gebruiken.<br>Australia Phyliet. (1012/17/2014) Phyliet gebruiken.<br>1961 - Sacar Mario Maria Linder. (11/2014)<br>2013-1862 - Silo. New Scotland, Nieu-Linder.<br>1971 - Joseph Jeros Utdatert version. Skal ikke brukes.<br>Saazle sija. Nenasthajersie. Drukes.<br>Skal ich Nenasthajersie. Nie uit<br>Art Jech Jeroper. Skal ikke bruke.<br>Nie skal preder. Nie in Nuse.<br>Utdatert preder. Napolitike.

1.800.CARDIAC (227.3422) +1.651.582.4000

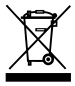

© 2017 Boston Scientific Corporation or its affiliates. All Rights Reserved. 360194-023 ES Europe 2017-07

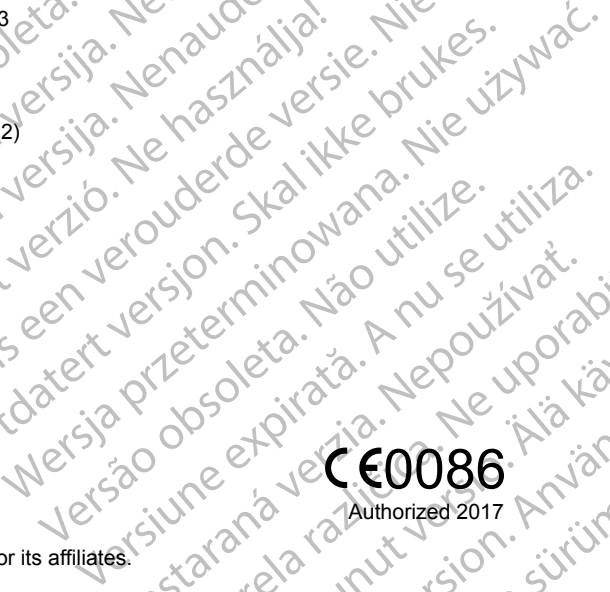

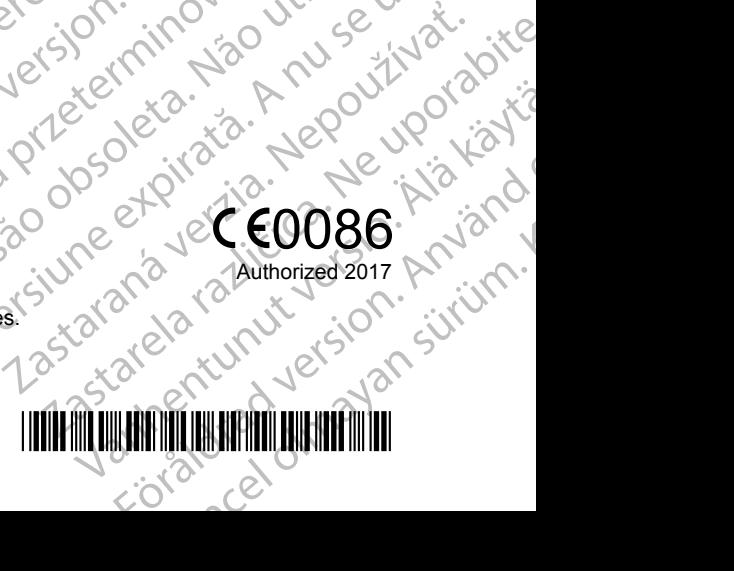